# **CIS1710CP08**

MULTIC Sistema personalizado de apoyo al aprendizaje de la multiplicación

Andrea Carolina Bayona Guáqueta Andrés Camilo Tao Romero José Camilo Villagrán Gutiérrez

PONTIFICIA UNIVERSIDAD JAVERIANA FACULTAD DE INGENIERIA SYSTEMS ENGINEERING PROGRAM BOGOTÁ, D.C.

2017

# CIS1710CP08

# MULTIC Sistema personalizado de apoyo al aprendizaje de la multiplicación

# **Autor(es):**

Andrea Carolina Bayona Guáqueta

Andrés Camilo Tao Romero

José Camilo Villagrán Gutiérrez

# MEMORIA DEL TRABAJO DE GRADO REALIZADO PARA CUMPLIR UNO DE LOS REQUISITOS PARA OPTAR AL TITULO DE INGENIERO DE SISTEMAS

# **Director**

Ángela Carrillo Ramos

# **Jurados del Trabajo de Grado**

### **Página web del Trabajo de Grado**

<http://pegasus.javeriana.edu.co/~CIS1710CP08/>

PONTIFICIA UNIVERSIDAD JAVERIANA FACULTAD DE INGENIERÍA CARRERA DE INGENIERÍA DE SISTEMAS BOGOTÁ, D.C. Noviembre de 2017

# **PONTIFICIA UNIVERSIDAD JAVERIANA FACULTAD DE INGENIERIA CARRERA DE INGENIERIA DE SISTEMAS**

# **Rector Magnífico**

Jorge Humberto Peláez Piedrahita, S.J.

# **Decano Facultad de Ingeniería**

Ingeniero Jorge Luis Sánchez Téllez

# **Director de la Carrera de Ingeniería de Sistemas**

Ingeniera Mariela Curiel

# **Director Departamento de Ingeniería de Sistemas**

Ingeniero Efraín Ortiz Pabón

# **Artículo 23 de la Resolución No. 1 de Junio de 1946**

*"La Universidad no se hace responsable de los conceptos emitidos por sus alumnos en sus proyectos de grado. Sólo velará porque no se publique nada contrario al dogma y la moral católica y porque no contengan ataques o polémicas puramente personales. Antes bien, que se vean en ellos el anhelo de buscar la verdad y la Justicia"*

### **AGRADECIMIENTOS**

#### *Andrea Bayona*

Quiero extender mis agradecimientos principalmente a Germán Soto, Jorge Andrés De los Ríos y a David Calle Restrepo, quienes además de contribuir en el proceso de construcción y desarrollo de este maravilloso proyecto fueron refugio, apoyo y motivación. Sin ellos no hubiera sido posible lograrlo.

Con el mismo afecto, agradezco a mis padres y hermanos por la formación, las posibilidades y el apoyo que me han brindado en cada paso de la vida. Sus consejos siempre me han permitido cumplir todas las metas y mantenerme en continuo aprendizaje y mejoramiento.

Finalmente agradezco a mis compañeros de tesis por su compromiso, dedicación y comprensión. Al igual que a nuestra directora Angela Carrillo por creer en nosotros.

#### *Andrés Tao*

Inicialmente quiero agradecer a Dios por permitirnos cumplir con este gran objetivo, también a mis padres por brindarnos todo su apoyo, disposición y recursos para poder realizar este trabajo tan importante para nosotros.

Especialmente quiero agradecer de forma muy especial a Dahyana Katherine González, dado que con el apoyo de ella pudimos seguir adelante y finalizar esta etapa.

Quiero también dar mis agradecimientos a nuestras asesoras Sandra Rubiano, Monica Brijaldo y Maria teresa Romero, por concedernos el tiempo y disposición para resolver todas las dudas que nos surgió, aparte de darnos el mejor en foque con base en la profesión de cada una. Además, queremos expresar nuestra gratitud con Diego Rojas, el rector del colegio Centro educativo distrital El Jazmín, por abrirnos las puertas en su colegio y apoyarnos con todo lo que requeríamos para poder cumplir con este trabajo.

Por último, pero no menos importante queremos agradecer a nuestra increíble directora de trabajo de grado Angela Cristina Carrillo, por acogernos en su batería, permitirnos ser parte del proceso de apoyo al aprendizaje infantil, por guiarnos para cumplir nuestros objetivos y por aconsejarnos en todo momento antes de iniciar este trabajo hasta finalizarlo.

#### *Camilo Villagrán*

Inicialmente, quiero brindar mis más grandes y sinceros sentimientos de agradecimiento a mis padres Alfredo y Cristina ya que, sin ellos este proceso académico y de crecimiento personal no habría sido posible, por estar pendientes y vivir junto a mí todas las dificultades, alegrías y tristezas presentadas y en especial por el amor que me brindan día a día. A mi hermana Laura por siempre estar en mis momentos difíciles y ser incondicional para mí.

Quiero dar un especial agradecimiento a mi mentora, profesora y amiga Angela Carrillo puesto a que su devoción profesional, ha permitido obtener las mejores experiencias y aprendizajes tanto personal como profesionalmente. Por ayudarme y preocuparse en los momentos que más necesitaba.

Finalmente quiero agradecerles a mis compañeros por el tiempo, el esfuerzo y la dedicación brindada durante el desarrollo de este proyecto. A Andrés, por estar siempre como un confidente y compañero de momentos alegres y en los que no.

# **CONTENIDO**

<span id="page-7-0"></span>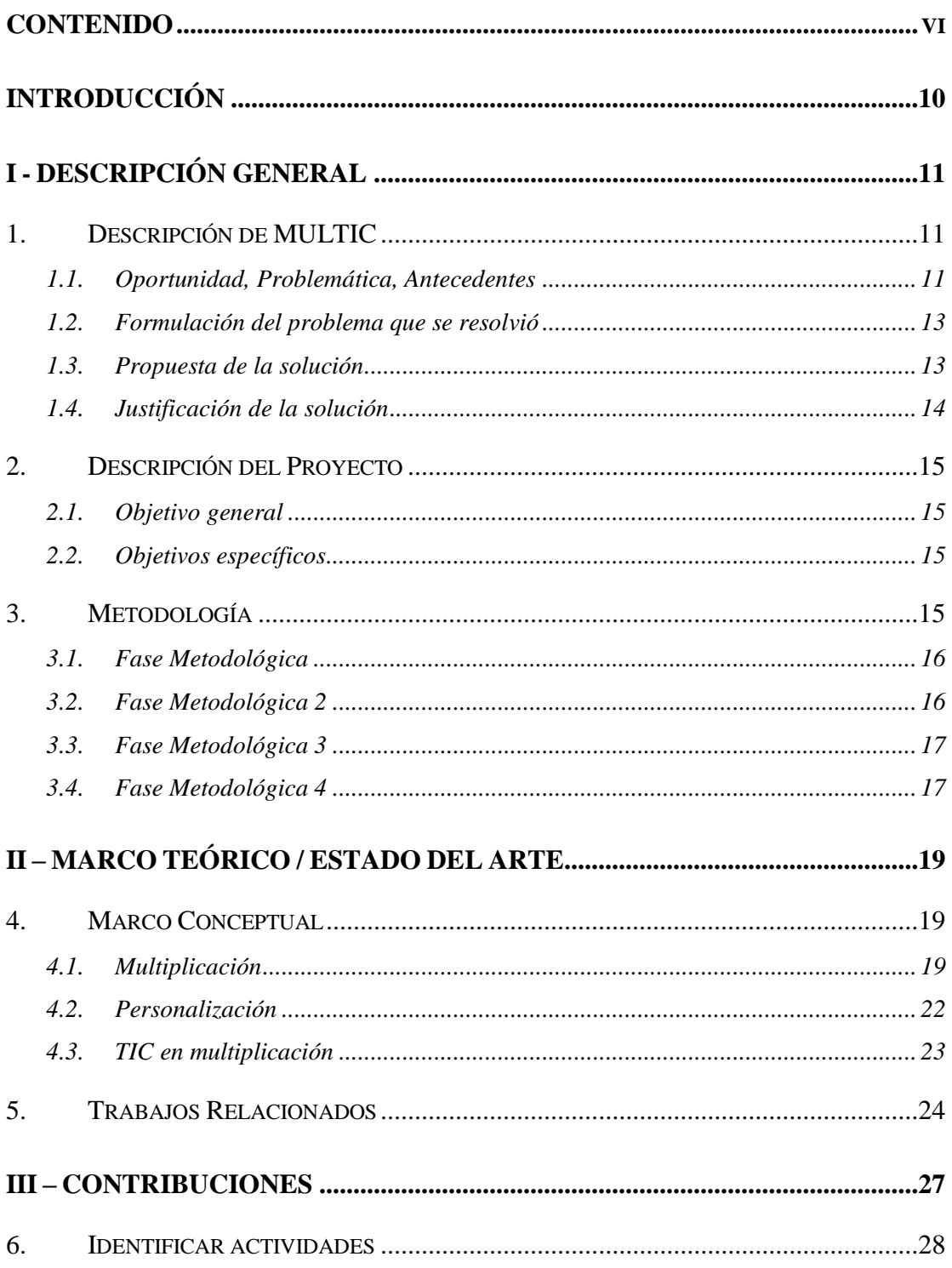

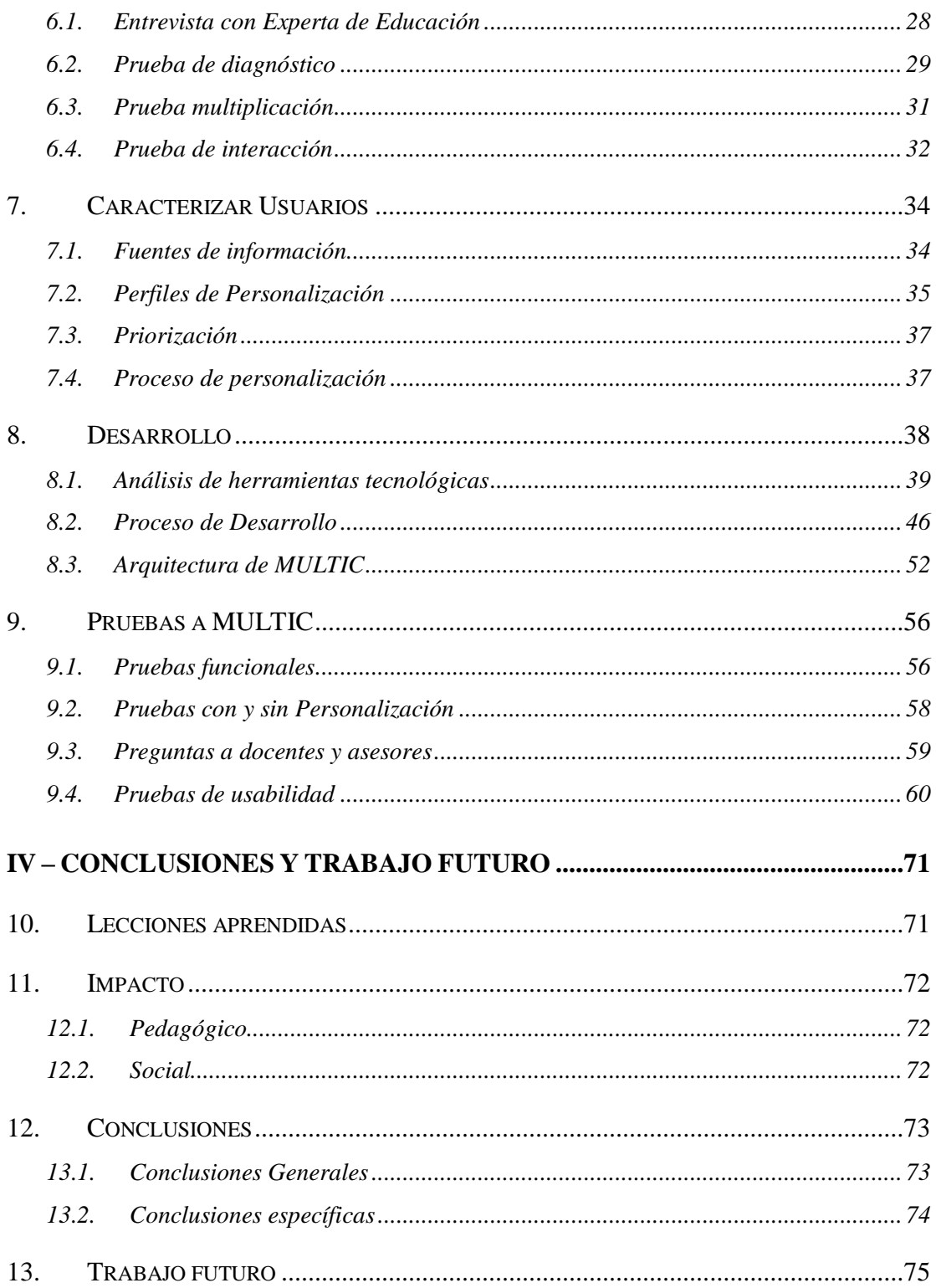

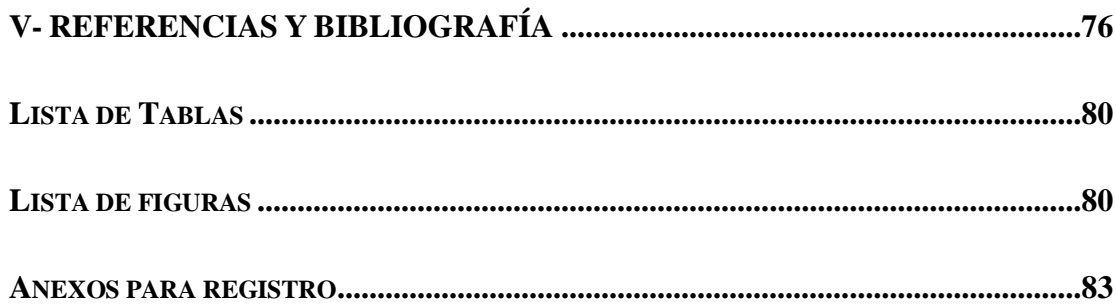

# **ABSTRACT**

The insufficiency of applied pedagogic strategies on education thought technologic tools is one of the causes of learning difficulties on academic institution students. As a result, it is presented MULTIC a learning support software, with the objective to accompany, strengthen and improve the learning process to the students and teaching for elementary grades school teachers, thought a software implementation which include ludic activities which support on pedagogic strategies.

# **RESUMEN**

La falta de estrategias pedagógicas aplicadas en la educación a través de herramientas tecnológicas es una causa de dificultades en el aprendizaje de los estudiantes en las instituciones académicas. De lo anterior se presenta MULTIC un software de apoyo al aprendizaje, con el objetivo de acompañar, fortalecer y mejorar los procesos de aprendizaje a los estudiantes y enseñanza a los profesores de los grados de primaria en los colegios, mediante la implementación de un software que contenga actividades lúdicas las cuales se apoyan en estrategias pedagógicas.

.

# **INTRODUCCIÓN**

<span id="page-11-0"></span>En América Latina y en la zona Caribe se han adoptado estrategias para incrementar las posibilidades educativas de los estudiantes. Sin embargo, en la gran mayoría de los países se encontraron altos índices de desigualdad, lo que conlleva a situaciones económicas no favorables dificultando el acceso a diversos factores como cultura y educación.

A esto se le suma el auge de las nuevas tecnologías, cuya integración con los sistemas educativos abre la posibilidad a los estudiantes de tener una educación que integre la tecnología y la academia.

Por lo que surge MULTIC, una herramienta para el apoyo del aprendizaje de la multiplicación a través de una aplicación que integra estrategias pedagógicas, junto a herramientas TIC para enseñar, reforzar y potenciar el aprendizaje de las operaciones multiplicativas.

En este documento se encuentra consignado el proceso de desarrollo de MULTIC, estableciendo inicialmente la caracterización del problema y los métodos destinados a atacarlo. Posteriormente, se presentan algunos conceptos teóricos aplicados a este proyecto, junto con trabajos relacionados que se han realizado y que inspiraron el desarrollo final de MULTIC.

En el capítulo de contribuciones, se documenta el proceso realizado para el desarrollo de MULTIC y su validación. Finalmente, el ultimo capitulo contiene las conclusiones, resultados del proceso, trabajo futuro, el impacto a nivel tecnológico y social.

# **I - DESCRIPCIÓN GENERAL**

### <span id="page-12-1"></span><span id="page-12-0"></span>**1. Descripción de MULTIC**

En la presente sección se describe el proceso de desarrollo de MULTIC con respecto a una problemática encontrada en la educación matemática actual y como está influenciando el ámbito tecnológico en este.

#### <span id="page-12-2"></span>**1.1. Oportunidad, Problemática, Antecedentes**

Según el segundo estudio regional comparativo y explicativo (SERCE)[1] realizado en el año 2006 en Latinoamérica, se identificó que el desarrollo de la competencia matemática de los estudiantes no presenta los avances significativos en cuanto a la resolución de problemas y el razonamiento necesario para el desarrollo de tales estudiantes. En este estudio se determinó el nivel de aprendizaje que poseen los niños en los diferentes países latinoamericanos con el fin de clasificarlos según su capacidad en cuanto a resolución de problemas matemáticos. Dentro de las cifras identificadas se estableció que los estudiantes de Colombia tienen un porcentaje de 28.26 en los niveles de desempeño y la resolución de problemas de este ámbito.

El Instituto Colombiano para la Evaluación de la Educación Superior (ICFES)[2] se encarga de realizar anualmente las pruebas de estado Saber, las cuales tiene como fin evaluar:[3] la capacidad de reconocer diferentes representaciones de un número natural, la resolución de operaciones mentales, la extracción de información a partir de una gráfica, la capacidad de analizar y solucionar un problema. Con base a esto, en el año 2015, esta entidad publicó el análisis de resultados sobre dichas pruebas [3], indicando el nivel de desempeño que tienen los estudiantes de colegio en el área de matemáticas. Una de tales pruebas se practica en estudiantes de grado tercero, quienes, de acuerdo con el currículo, deben poder realizar: cálculos mentales, los cuales les permiten tener la memoria disponible para centrarse en otras operaciones de un problema matemático. De igual manera deben realizar estimaciones, las cuales permiten desarrollar en el alumno, el conocimiento para generar una aproximación real sobre objetos. Finalmente, los estudiantes deben tener desarrollada la habilidad de razonamiento matemático, ya que, con éste se mide la habilidad para procesar, analizar y utilizar información en la solución de los planteamientos matemáticos. Las pruebas realizadas a los estudiantes en el 2015 arrojaron como resultado que el 19% presentan un nivel Insuficiente, el 28% tienen un nivel mínimo, el 26% un nivel satisfactorio y un 27% presentan un nivel avanzado [3].

Analizando los resultados mencionados previamente, se determinó que los estudiantes que se encuentran en los niveles insuficiente y mínimo presentan dificultades con: preguntas de menor complejidad, identificación de datos importantes o figuras semejantes, resolución de problemas aditivos en operaciones con dos dígitos y relación de la suma con la multiplicación. Estas dificultades conllevan a que los alumnos desarrollen un aprendizaje sin comprensión[4] en el cual, crean un conocimiento a partir de pedazos fragmentados de lo aprendido sin poder conectar nuevos tipos de problemas, dando lugar a que existan dificultades especialmente en la multiplicación, donde se debe aplicar y conectar el conocimiento previamente adquirido.

Se ha identificado que no sólo se tienen los anteriores problemas a la hora de multiplicar. Entre los conceptos previos y que, en algunas ocasiones no están en el proceso de aprendizaje multiplicativo, se encuentran: memorización de las tablas de multiplicar, la suma (considerando la multiplicación como un proceso de sumas sucesivas) y la falta de ejercitación en el proceso mismo de multiplicación [5]. Además, algunos estudiantes quisieran conocer métodos o "trucos" para hacer la operación de una manera más ágil [9].

Con lo anterior, los niños tienen problemas al presentar conocimiento fragmentado a la hora de multiplicar. Otros de los problemas consisten en la falta de contextualización para aplicar la multiplicación en el mundo real. Además, al no saber el proceso y aplicación de la multiplicación, se extiende la problemática al incursionar en temas como la división larga, las fracciones, el álgebra e incluso a largo plazo esto también puede afectar la economía mundial.[4]

Adicionalmente, las estrategias pedagógicas actuales utilizadas en la enseñanza de matemáticas no corresponden muchas veces a la forma de aprendizaje de los niños hoy en día [6]. Cabe destacar que se han encontrado aproximaciones como la de Piaget [7]en la que se usan métodos no convencionales para explicar un tema. Dentro de las características de esta aproximación se encuentra el rol activo del estudiante, así como la incursión del juego como una estrategia funcional para el desarrollo cognitivo del estudiante. De lo anterior, podría deducirse que una aproximación adecuada para la enseñanza de las matemáticas es la integración de actividades lúdicas que implementen estas estrategias pedagógicas.

También, dentro de la literatura revisada, se ha encontrado software de apoyo dedicado a la enseñanza de conceptos multiplicativos, orientados al aprendizaje de las tablas de multiplicar. Sin embargo, no abarcan temas como realimentación para su proceso educativo, identificación de falencias y ayuda correspondiente, ni el nivel de avance o progreso del estudiante, con el fin de proponerle actividades de diversos niveles de dificultad [8]. Además, se presentan los mismos escenarios para cualquier niño, lo que podría producir desmotivación a la hora de usarlo.

### <span id="page-14-0"></span>**1.2. Formulación del problema que se resolvió**

¿Cómo utilizar tecnología informática con el fin de apoyar el proceso de aprendizaje de la multiplicación en estudiantes de formación básica primaria?

#### <span id="page-14-1"></span>**1.3. Propuesta de la solución**

Con relación a la problemática mencionada se plantea una solución dirigida a niños de primaria en las instituciones académicas a través del Software o herramienta TIC con la cual se busca que los estudiantes aprendan a multiplicar mediante diferentes actividades lúdicas que implementen estrategias pedagógicas, identificadas como las más adecuadas para la enseñanza de este concepto (la multiplicación).

Según las estrategias pedagógicas que se definirán para el Software, es necesario definir escenarios de aprendizaje, enfocados hacia los intereses de los aprendices. Esto con el fin de incentivar al estudiante en el uso de la herramienta y que, a partir del uso de esta, se tenga una adecuada estrategia para interiorizar los conceptos de la multiplicación. Para esto Software tendrá en consideración:

- Selección de escenarios de acuerdo con los intereses y gustos del aprendiz,
- Proposición de actividades con respecto a su conocimiento y progreso en su proceso de aprendizaje,
- Sugerencia de ayuda y realimentación en conceptos pre-requisito para reforzar, potenciar, ejercitar y contextualizar la aplicación del concepto de multiplicación.

Con lo que se podría fortalecer las habilidades cognitivas de los usuarios, habilidades necesarias para lograr los problemas relacionados con multiplicar y así mismo, para que los estudiantes encuentren la motivación para seguir con el proceso de aprendizaje mediante la TIC propuesta[9].

#### <span id="page-15-0"></span>**1.4. Justificación de la solución**

Según esta solución, el software planteado pretende resolver las dificultades con el aprendizaje de la multiplicación. Para esto se implementaron estrategias pedagógicas que estaban acordes a las necesidades de los estudiantes hoy en día, las cuales se basaron en actividades lúdicas. Además, se realizó una interfaz que relacionada con los gustos del estudiante.

La herramienta buscó en los estudiantes aumentar la motivación y el gusto por las actividades multiplicativas. Por ende, el componente visual e interactivo es uno de los principales factores de agrado en el desarrollo de las actividades lúdicas en el software.

Otras de las características de esta herramienta es ayudar a los estudiantes por medio de los conocimientos adquiridos de la suma para desarrollar actividades multiplicativas, conectándolos con experiencias de la vida cotidiana aplicados en las actividades lúdicas.

También se brindó un apoyo al estudiante en su proceso de aprendizaje, identificando posibles falencias en conceptos pre-requisito. Para esto, se propusieron diferentes niveles de dificultad y en cada uno de ellos, se proporcionaron ayudas, si el estudiante así lo requería.

Al final de cada actividad se genera un reporte con su respectiva realimentación el cual puede ser consultado por el docente.

En conclusión, la solución propuesta tiene como factores diferenciadores:

- **1.** Estrategias Pedagógicas que corresponden a las necesidades de los aprendices de hoy en día. Estas son basadas en actividades lúdicas.
- **2.** Un servicio de realimentación que cubra o refuerce conceptos de base que son prerequisitos: suma, tablas de multiplicar, entre otros
- **3.** Conocer al estudiante con el fin de apoyar su proceso de aprendizaje, particularmente, sus conocimientos, la forma en que aprende, su progreso, etc.
- **4.** Un servicio de ayudas de manera implícita brindada por el sistema ante fallas o números de intentos o tiempo o explícita a solicitud del estudiante.
- **5.** Un mecanismo de contextualización sobre la aplicación de este concepto en la vida cotidiana y su uso en conceptos que serán aprendidos posteriormente. Tal mecanismo se ambientará en una serie de escenarios.
- **6.** Una interfaz que será acorde o ajustado a los intereses, gustos, preferencias del niño con el fin de motivar su uso.

# <span id="page-16-0"></span>**2. Descripción del Proyecto**

En esta sección se encuentran los propósitos identificados que estarán presentes y que serán guía para el desarrollo de este proyecto.

### <span id="page-16-1"></span>**2.1. Objetivo general**

Desarrollar un software que apoye el proceso de aprendizaje de la multiplicación para estudiantes de formación básica primaria.

# <span id="page-16-2"></span>**2.2. Objetivos específicos**

A continuación, se describen los objetivos específicos planteados para la solución de la propuesta, estos son:

- Crear un modelo de personalización que se integre a las estrategias pedagógicas que implementen actividades lúdicas en el aprendizaje de la multiplicación.
- Diseñar un software que implemente el modelo de personalización basado en sus características y conocimientos.
- Desarrollar el software basado en el diseño anteriormente mencionado.
- Ejecutar pruebas de usabilidad del software a través de un prototipo funcional, con usuarios finales que estén en proceso de aprendizaje de la multiplicación.

# <span id="page-16-3"></span>**3. Metodología**

En esta sección se encuentran las metodologías para las cuatro fases realizadas en el proyecto.

#### <span id="page-17-0"></span>**3.1. Fase Metodológica**

En esta fase se pretende identificar las principales características de los usuarios con el fin de crear un modelo de personalización para las actividades lúdicas utilizando estrategias pedagógicas con énfasis en el aprendizaje de la multiplicación. Además, se pretende identificar las fuentes de información para realimentar el modelo de personalización.

#### **Actividades**

- 1. Identificar las características de personalización a ser tenidas en cuenta para conocer el estudiante.
- 2. Identificar las fuentes de información para adquirir estas características.
- 3. Crear un modelo de personalización.
- 4. Generar el sistema de priorización de estas características.
- 5. Diseñar el proceso de personalización.
- 6. Especificar Requerimientos.

#### **Resultados Esperados**

De esta fase se espera obtener información de las características de personalización que serán utilizadas para el desarrollo de la herramienta de software, con esto es posible generar el diagrama de clases de personalización y a partir de este, la priorización de los requerimientos para la posterior toma de decisiones en cuanto al diseño.

#### <span id="page-17-1"></span>**3.2. Fase Metodológica 2**

La fase dos está centradas en utilizar el modelo de personalización con el fin de definir las posibles actividades de la aplicación acorde a un perfil de usuario y la información recopilada. Adicionalmente, se define el diseño de la aplicación siguiendo el ciclo de vida de la metodología *Scrumban*, definido para la ejecución de las actividades de diseño de la herramienta a desarrollar, cuya especificación se encuentra en el Anexo "*[Scrumban](http://pegasus.javeriana.edu.co/~CIS1710CP08/ScrumBan.docx)*".

#### **Actividades**

- 1. Análisis de la información obtenida.
- 2. Mapear características de usuario.

3. Diseño del software.

#### **Resultados Esperados**

De esta fase se espera obtener la documentación correspondiente a la documentación de la información de usuario con la que se pondrá en marcha el desarrollo de la herramienta de software, adicionando el diagrama del perfil de usuario que se obtendrá a partir de la información y las decisiones de diseño para el software final.

# <span id="page-18-0"></span>**3.3. Fase Metodológica 3**

En esta fase se explicará la metodología que se llevará a cabo para el desarrollo del software teniendo en cuenta el modelo y el diseño mencionados en las fases anteriores. Todo esto con el fin de desarrollar la primera versión de MULTIC.

### **Actividades**

- 1. Análisis de la información obtenida.
- 2. Mapear características de usuario.
- 3. Diseño del software.

#### **Resultados Esperados**

De esta fase se espera obtener la versión de beta de MULTIC, con el fin de validar el desarrollo alcanzando en la anterior fase. Por otra parte, se obtiene la documentación del proceso realizado durante la fase de desarrollo y con esto el diseño del plan de pruebas funcionales de la versión generada.

### <span id="page-18-1"></span>**3.4. Fase Metodológica 4**

Esta fase buscará validar el sistema a través de un prototipo funcional. Se les solicitará a usuarios finales de la aplicación que realicen diferentes pruebas, las cuales definen posibles escenarios que cumplen con los requerimientos definidos y desarrollados en las fases anteriores. Esto confirmará que la aplicación funciona de manera correcta.

## **Actividades**

- 1. Diseño de plan de pruebas.
- 2. Encuesta que mide el nivel de agrado de MULTIC.
- 3. Análisis de resultados obtenidos.
- 4. Casos de pruebas con realimentación de usuarios finales.
- 5. Mejoras al software MULTIC.
- 6. Identificar la ruta de navegabilidad de MULTIC.
- 7. Documentación de casos de pruebas con realimentación de usuarios finales.

#### **Resultados Esperados**

- 1. Plan de pruebas de usabilidad.
- 2. Documentación resultados de la encuesta QUIS.
- 3. Documentación escenarios de prueba.
- 4. Documento de cambios.
- 5. MULTIC versión 1.0.
- 6. Manual de usuario y manual de desarrollo.

# **II – MARCO TEÓRICO / ESTADO DEL ARTE**

<span id="page-20-0"></span>En la presente sección se describirán los aspectos y conceptos importantes que se deben tener en cuenta para el desarrollo de la temática presentada. Como se ha descrito en las secciones anteriores, el proyecto a realizar es el desarrollo de un software educativo que sea utilizado como herramienta de aprendizaje, con la cual se pretende reforzar y afianzar los conocimientos de la multiplicación en los estudiantes.

### <span id="page-20-1"></span>**4. Marco Conceptual**

Teniendo en cuenta lo anterior, es importante mencionar la inclusión de los avances tecnológicos en la educación puesto que estos han brindado un punto indispensable para el apoyo en los procesos de educación en la juventud hoy en día. [10]

La enseñanza obligatoria desde la infancia se ha tenido como carácter primordial para el desarrollo de la educación, debido a que son conocimientos básicos que los niños y niñas deberían tener para desenvolverse en la sociedad actual y dar así el primer paso en su formación integral. [10][11]

Durante esta sección se expondrán tres (3) de los conceptos más importantes para el desarrollo de la herramienta: i) la multiplicación, la cual es parte fundamental del trabajo porque es lo el proceso que se espera enseñar en la herramienta. Adicionalmente, no sólo se trabajarán los conceptos para resolver problemas que requieran multiplicación, sino que también se tendrán en cuenta las características de los estudiantes con: ii) la personalización, esta brindará un contexto a los ejercicios y una mejor experiencia de aprendizaje a los alumnos. Con el fin interrelacionar los dos conceptos previamente mencionados la herramienta será construida a través de: iii) la implementación de las TIC teniendo en cuenta la importancia de la tecnología actualmente en la enseñanza, las matemáticas y la multiplicación.

## <span id="page-20-2"></span>**4.1. Multiplicación**

El paradigma informático ha sido la creación de sistemas complejos y robustos, en los que los usuarios deben adaptarse para realizar sus actividades. A pesar de tener tanta capacidad de procesamiento, los sistemas no se diseñan pensando en las personas y sus características, por ende, se ven enfrentados a diario a problemas con respecto al acceso a información [12]. Es una operación que consta de calcular el resultado sumando el número "X" tantas veces como indica el número "Y". El resultado de este proceso es lo que se conoce como producto. Los números que se multiplican se llaman factores o coeficientes[13]. Dentro de esta operación se pueden presentar cinco casos [14]:

- **1.** Multiplicación de dos números de una sola cifra.
- **2.** Multiplicación de un número de varias cifras por otro de una.
- **3.** Multiplicación de dos números de varias cifras.
- **4.** Multiplicación de un número cualquiera por la unidad seguida de ceros.
- **5.** Multiplicación de un número cualquiera por otro que termine en ceros.

Durante la investigación se consultó a María Teresa Romero, docente de la asignatura de matemáticas en el grado quinto, con la cual se establecieron unos criterios sobre el proceso que se utiliza para enseñar a los estudiantes la multiplicación.

En la *[Figura](#page-21-0) 1*, pueden identificar las principales actividades que se necesitan para que los estudiantes aprendan a multiplicar, a continuación, se explicarán en detalle:

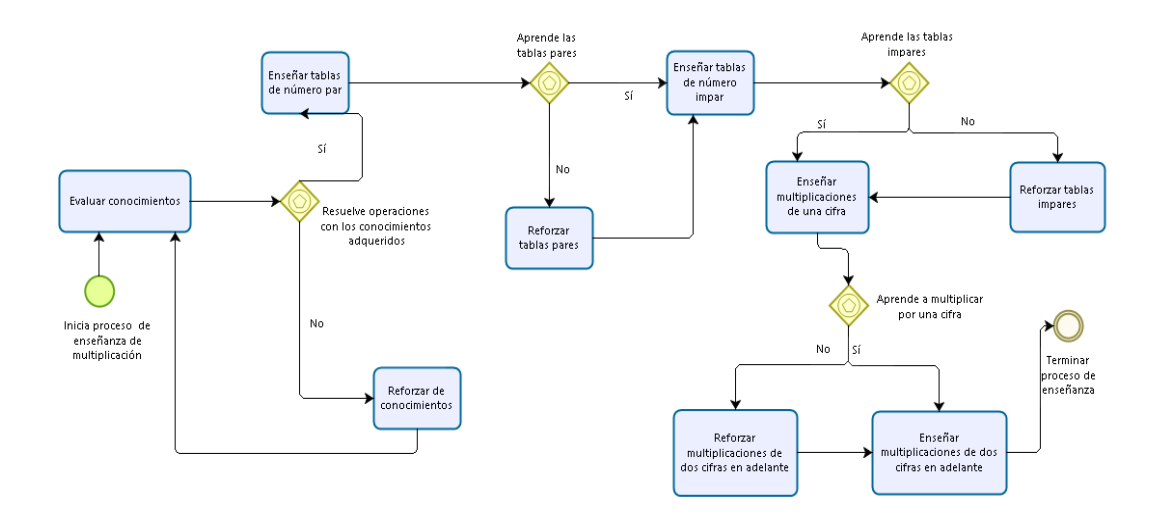

<span id="page-21-0"></span>*Figura 1: Diagrama proceso de enseñanza*

 $6x3=?$ 

- **a)** Se enseñan las tablas pares 2, 4, 6, 8 inicialmente debido a la facilidad que presentan los estudiantes al recordar la secuencia numérica. De la siguiente forma:
	- $2x1=?$
	- $4x2=?$  $8x4=?$
- **b)** La siguiente actividad es enseñar las tablas impares del 3, 5, 9 para de esta forma comenzar a aumentar la complejidad. Cabe mencionar que la tabla del 7 se enseña después ya que es la que tiene menos relación con los otros números.
	- $3x3=?$  $7x8=?$
	- $5x4=?$  $9x9=?$
- **c)** Una vez el estudiante presenta claridad en las actividades anteriores, se procede a enseñar las multiplicaciones de una cifra; para esto, se comienza multiplicando el número de la parte inferior, denominado "el multiplicador", por el primero de la derecha en el parte superior denominado "multiplicando". La respuesta de esta multiplicación se ubica debajo del multiplicador y a esta se le denomina "producto". Para complementar este proceso, se mantiene el método de llevar números previamente aprendido en la suma y se hace énfasis en que la multiplicación de dígitos es una a una. Las siguientes figuras lo ejemplifican:

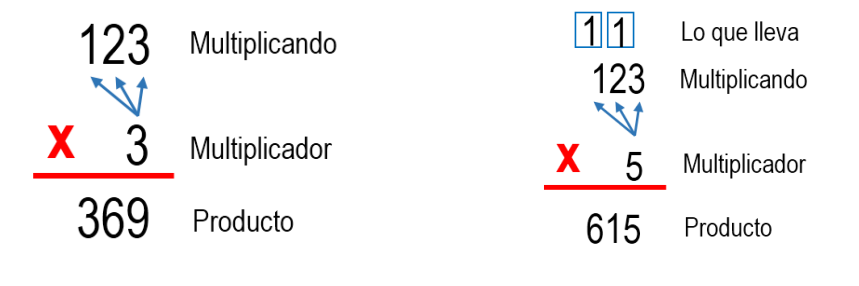

*Figura 3: Multiplicación simple Figura 2: Multiplicación con cifras llevando*

**d)** En cuanto el alumno realiza correctamente operaciones de multiplicaciones de una cifra la actividad que le sigue es enseñar con dos o más dígitos; para esto, el profesor explica qué, aunque el proceso es similar al de la multiplicación de un dígito, se debe hacer un corrimiento de números a partir del segundo número del multiplicador. Al igual que como se explica en el punto b, se mantienen los números que llevan en la operación. El último paso de este proceso de multiplicación es sumar los números del producto. Como se muestra a continuación:

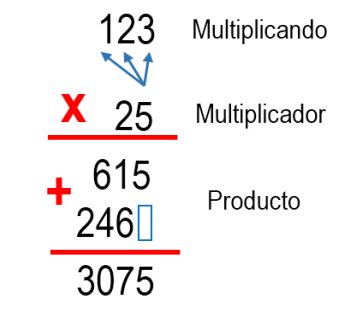

**Figura 4: Multiplicación dos cifras**

Los pasos mencionados previamente, contribuyen a la formación y el fortalecimiento de los conocimientos con respecto a la multiplicación. Esto se debe a su importancia, la cual, como lo menciona El Banco Interamericano de Desarrollo[15], los niños que aprenden a multiplicar tienen un mejor desarrollo mental, fortalecen habilidades como el pensamiento crítico permitiendo así tener un mejor desempeño en otras asignaturas. Asimismo, mejora el razonamiento lógico, la abstracción de ideas y genera nuevas herramientas que contribuyen a que puedan enfrentarse a situaciones y obstáculos nuevas. Teniendo en cuenta la información analizada previamente, se identifica la necesidad de conocer las características de los niños. Por lo cual, el siguiente término a tratar es Personalización.

#### <span id="page-23-0"></span>**4.2. Personalización**

La rae define el término "Personalizar" como "Dar carácter personal a algo[16]". Adicionalmente, hace referencia a que cada individuo es único, al igual que la información que tiene con relación a un grupo de personas [17]. En este proyecto se realizará la personalización dirigida niños, en donde se espera brindarles diferentes actividades lúdicas, para el aprendizaje de la multiplicación. Con base a lo mencionado previamente, se destaca e identifica a la educación personalizada como uno de los pilares del proyecto, porque permite que los estudiantes desarrollen más interés por las operaciones, tal y como lo menciona el artículo de Personalización de contenidos [18], el cual dice que, "La personalización de los contenidos educativos hace que el aprendizaje resulte más atractivo, por su personalización a las preferencias del alumno" [19]. Teniendo en cuenta los conceptos que se han explicado en el transcurso del documento sobre la multiplicación y personalización es importante identificar que hace falta un componente que permita unificarlos. Para esto se utilizarán las TIC que se explicarán a continuación.

#### <span id="page-24-0"></span>**4.3. TIC en multiplicación**

La incorporación de las TIC en la enseñanza de la multiplicación constituye uno de los temas más importantes en la educación, en las matemáticas y la multiplicación[20].

En la educación Pierce, Stacey & Barkatsas mencionan que la tecnología da nuevas alternativas y enfoques en la enseñanza, además de ser complementarias en el aprendizaje de los estudiantes dentro y fuera de las instituciones. Además, plantean como un reto mejorar el aprendizaje a través de canales cognitivos, metacognitivos, nuevos y diferentes a los ya tradicionales. [21]

De igual forma en las matemáticas las TIC son importantes porque el desarrollo de un software educativo alineado y basado en la personalización, promueve en los estudiantes el pensamiento constructivo y les permite al mismo tiempo trascender sus dificultades cognitivas a través de otras alternativas. Específicamente, esto favorece el desarrollo de habilidades de orden superior tales como el diseño, la toma de decisiones y la resolución de problemas que requieren análisis, evaluación, relación entre las partes, imaginación y síntesis en un todo integrado[21].

Dentro de la multiplicación, la implementación de las TIC van acompañadas de una metodología de estudio donde los maestros guían al alumno en el proceso de aprendizaje para ayudarle a desarrollar un autoaprendizaje activo y participativo[22], siendo esto sumamente importante para el desarrollo de la herramienta, ya que con la estrategia presentada se busca que los usuarios tengan un incentivo para su proceso de construcción académica. Este tipo de aprendizaje como explica Alcalá[22], *"práctica instructiva… la cual es transmisible por vía verbal con apoyos puntuales de tipo manipulativo o audiovisual."*, va de la mano con el proceso que se quiere seguir en este proyecto, puesto que se están utilizado aquellos conceptos que el docente expone al momento de enseñar a multiplicar.

El impacto que se tendría al implementar esta solución se evidencia en los estudiantes, quienes desarrollarían habilidades funcionales de manejo de las tecnologías y tendrían facilidad en la integración de una sociedad crecientemente organizada en torno a ellas, a lo que comúnmente

se llama alfabetización digital. Adicionalmente, los colegios disminuirían la brecha digital al entregar acceso universal a computadores e Internet a los estudiantes. Finalmente, la tecnología mejoraría el rendimiento escolar de los estudiantes al promover cambios en las estrategias de enseñanza y aprendizaje.[23]

#### <span id="page-25-0"></span>**5. Trabajos Relacionados**

Con el fin de analizar de mejor forma el impacto de la herramienta que se plantea, se procedió a hacer una revisión de literatura en la cual se encontró algunos trabajos desarrollados para fortalecer, mejorar el aprendizaje de la multiplicación. Para lograr una mejor compresión se clasificó en las siguientes categorías:

Como se puede evidenciar en la figura se crearon cuatro (4) categorías que se explicaran a continuación:

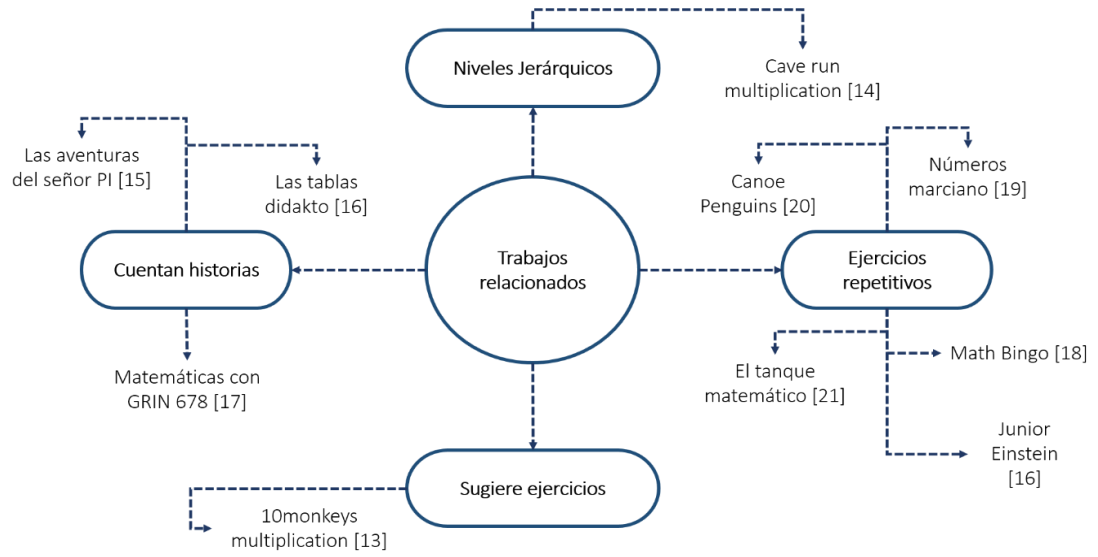

*Figura 5, clasificación trabajos relacionados*

**Niveles Jerárquicos,** dentro esta categoría se encuentran los juegos que a medida que el estudiante muestra un progreso, la aplicación aumenta la dificultad de los ejercicios y permite desbloquear nuevos niveles. Dentro de esta categoría se encontró, *Cave run multiplication*[14], es un juego que se centra en explorar una cueva y mientras avanza debe ir recolectando monedas. En determinados sitios del juego aparecen operaciones matemáticas que se deben resolver para avanzar en los niveles y seguir desarrollando la historia. No obstante, en ningún lugar se solicitan datos de usuario aparte del resultado (correcto o incorrecto); en caso de ser correcto, permite seguir con la historia. Tampoco, refuerza las operaciones previas a la multiplicación como la suma, conteo o proporciona problemas de aplicación a casos que se pueden encontrar en la cotidianidad. Es dirigido exclusivamente a los alumnos y su único método de enseñanza es a partir de la simbología.

**Cuentan historias**, a esta categoría pertenecen aquellos juegos que involucran al usuario en una historia, mejorando así el nivel de interés y motivación del alumno. *Las tablas didakto* [24], es un claro ejemplo de esta categoría, es una aplicación disponible para la plataforma Apple, que provee un sistema de aprendizaje de las tablas basado en la nemotecnia. También permite al usuario elegir la tabla de multiplicar que desee practicar. Presenta una interfaz amigable que permite elegir entre varios tipos de juegos. Sin embargo, no presenta ejercicios con problemas de aplicación o suma. Su método de enseñanza no considera lo inductivo y deductivo, es dirigido exclusivamente a alumnos y no proporciona ayudas en caso de que el estudiante las requiera. También está el juego llamado *las aventuras del señor PI* [25], es un aplicativo que presenta un ambiente de un superhéroe que debe salvar de un villano a su compañero, pero para hacerlo necesita la ayuda del usuario resolviendo una serie de multiplicaciones. De este juego, se toma la idea de seguir una historia conforme las actividades y problemas se van presentando al usuario. Sin embargo, este juego carece de componentes de personalización debido a que no se cuenta con ningún tipo de información de usuario más que los resultados dados por él, donde solo se evalúan si es o no correcto. Adicionalmente, solo trata las tablas de multiplicar, es decir, no refuerza los contenidos previos del estudiante y tampoco proporciona problemas con aplicación al mundo real. Otro ejemplar es *matemáticas con GRIN 678* [26], este juego refuerza los conocimientos e integra ejercicios de cálculo mental, operaciones y ejercicios abiertos todos en forma de test. Lo realmente interesante de este aplicativo es el conocimiento por niveles que al final integrar lo aprendido con la vida real atreves de problemas. Aunque, no considera las metodologías de enseñanza deductiva, inductiva y simbólica, aborda solo la suma y la multiplicación y es enfocada exclusivamente en el alumno.

**Ejercicios repetitivos,** estos juegos se desarrollan en un entorno que brinda una interfaz con la cual el usuario puede a través de actividades repetitivas, practicar las tablas de multiplicar

dependiendo la tabla que este elija. Dentro de la literatura analizada se encontraron los siguientes ejemplares, comenzando con *Números marciano* [27], en este juego se debe ayudar a una nave espacial a destruir las naves alienígenas, esto dependiendo el número que de enemigos que tengan y de la tabla de multiplicar a la cual se haga referencia. No obstante, el juego no proporciona ayudas en caso de que el usuario las requiera, el personaje que el estudiante elija no se puede personalizar, no trata ejercicios de suma y problemas de aplicación. A continuación se encontró *Canoe Penguins* [28], es un juego multijugador en el que se pone a prueba la agilidad mental y la memoria de los usuarios, y tiene como fin llegar de primero en una carrera de canoas resolviendo multiplicaciones. A pesar de ello, no cuenta con ejercicios que refuercen los conocimientos previos de multiplicación, conteo o realicen problemas de aplicación, de igual forma, no considera los métodos de enseñanza comparativo y simbólico. También esta *Math Bingo* [29], permite al usuario elegir la dificultad con la cual quiere empezar y a través de metodologías repetitivas busca que el usuario solucione operaciones multiplicativas las cuales van armando la palabra bingo. Aunque, no cuenta con problemas de suma y de aplicación, es dirigido exclusivamente a estudiantes, no tiene un personaje personalizable, y en cuanto a los métodos de enseñanza solo considera el deductivo, lógico y comparativo. *El tanque matemático* [30], permite al usuario a través de diversos ejercicios matemáticos complementar y afianzar los conocimientos de la multiplicación utilizando metodologías repetitivas, tales como preguntar las tablas de multiplicar del 1 al 9. No obstante, es un juego solo para los estudiantes el cual no aborda problemas de aplicación, tiene un solo escenario con un personaje que no es personalizable y no aplica los métodos de enseñanza simbólicos y deductivos. *Junior Einstein* [24], es una aplicación que ofrece una serie de problemas donde es posible practicar y aprender, adicionalmente, brinda reportes de los ejercicios realizados y entrega a los usuarios premios conforme al avance de cada uno. Sin embargo, sus métodos de enseñanza no tienen en cuenta el deductivo y simbólico. Los ejercicios que proporciona no cuentan con operaciones de suma y conteo para realizar un refuerzo de los conocimientos previos del estudiante. Adicionalmente, no brinda ayudas para los estudiantes que se les dificulte solucionar algún ejercicio.

**Sugiere ejercicios,** analizar el progreso y las dificultades de los usuarios son las características que tienen los juegos que perteneces a esta categoría, ya que promueven un aprendizaje del estudiante evaluando sus dificultades y formas de progresar, los juegos a continuación fueron los que se encontraron con esas especificaciones, iniciando con *10monkeys multiplication* [31], propone ayudar a 10 monos a resolver ejercicios matemáticos mientras abordan un viaje por el espacio. El propósito del juego es que por medio de la solución de algunos problemas matemáticos sea posible ayudar a estos animales, pidiéndole al usuario que desarrolle las diferentes actividades matemáticas. Sin embargo, no considera los métodos de enseñanza comparativa y analógica, para los estudiantes que no tienen conocimientos previos fuertes, esta aplicación, no refuerza operaciones de conteo o realiza problemas de aplicación del mundo real.

Posteriormente a la breve descripción de los trabajos relacionados se generó una tabla comparativa en la cual, es posible evidenciar [la comparación de algunas de las características encon](#page-28-0)[tradas. Así, por cada uno de los juegos](#page-28-0) se identifican atributos que se hacen esenciales para el [producto final descrito en este documento. Uno de los criterios](#page-28-0) que se deben tener en cuenta es [el de "métodos de enseñanza", con el cual es posible separar las aplicaciones según el método](#page-28-0)  [que se está utilizando durante su ejecución; otro criterio a comparar fue el desarrollo de la](#page-28-0)  [herramienta donde se incluyen tanto el lenguaje de programación como las demás herramientas](#page-28-0)  [de desarrollo de software utilizadas. También, se clasificaron según el tipo de contenido edu](#page-28-0)[cativo manejado por estas, y en este caso que ámbito multiplicativo están relacionando. Otro](#page-28-0)  [factor primordial para comparar es la personalización que se maneja dentro de los juegos que](#page-28-0)  [fueron encontrados. Finalmente, un criterio tomado en cuenta a qué usuario está dirigido](#page-28-0)

<span id="page-28-0"></span>en la cual, es posible evidenciar la comparación de algunas de las características encontradas. Así, por cada uno de los juegos se identifican atributos que se hacen esenciales para el producto final descrito en este documento. Uno de los criterios que se deben tener en cuenta es el de "métodos de enseñanza", con el cual es posible separar las aplicaciones según el método que se está utilizando durante su ejecución; otro criterio a comparar fue el desarrollo de la herramienta donde se incluyen tanto el lenguaje de programación como las demás herramientas de desarrollo de software utilizadas. También, se clasificaron según el tipo de contenido educativo manejado por estas, y en este caso que ámbito multiplicativo están relacionando. Otro factor primordial para comparar es la personalización que se maneja dentro de los juegos que fueron encontrados. Finalmente, un criterio tomado en cuenta a qué usuario está dirigido

Es importante mencionar que la tabla anterior no muestra todas las características sobre las cuales se realizó la comparación, dicha tabla se encuentra en el anexo ["Trabajos Relacionados"](http://pegasus.javeriana.edu.co/~CIS1710CP08/TrabajosRelacionados.xlsx).

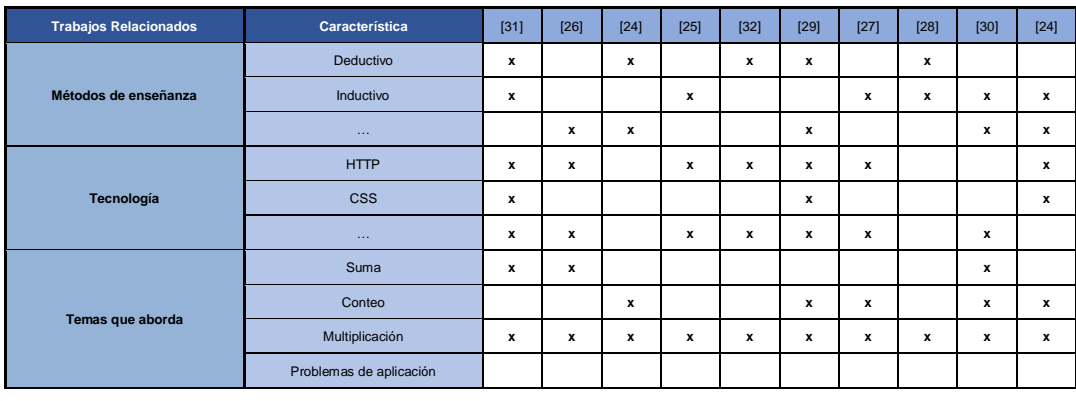

<span id="page-29-0"></span>**III –**

# **CONTRIBUCIONES Tabla 1: Comparación de características de trabajos relacionados**

Inicialmente se realizará la descripción de las etapas con las cuales se realizó el desarrollo del producto final de este proyecto. En la *[Figura](#page-29-3) 6*, se identifican las etapas para identificar los servicios y actividades lúdicas que serán usados; usuarios finales, componentes de software y sus posteriores pruebas. Estas actividades, serán explicadas en la presente sección.

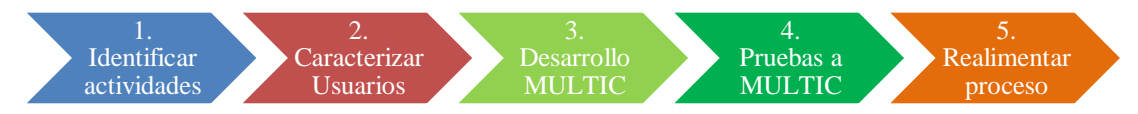

**Figura 6. Proceso de Desarrollo MULTIC**

#### <span id="page-29-3"></span><span id="page-29-1"></span>**6. Identificar actividades**

Para esta primera fase se utilizaron principalmente las entrevistas con los expertos, como base fundamental para establecer qué actividades llegarían a ser utilizadas siguiendo el objetivo inicial de la propuesta.

# <span id="page-29-2"></span>**6.1. Entrevista con Experta de Educación**

Dichas entrevistas dan luz a la lista de las posibles actividades lúdicas que se pretenden utilizar para el diseño de la herramienta. De las entrevistas realizadas a la educadora Monica Brijaldo, se concluyó que era necesario realizar una prueba de diagnóstico, anexo "*[Prueba diagnóstico](http://pegasus.javeriana.edu.co/~CIS1710CP08/Informe%20prueba%20de%20diagnostico.docx)*" con la cual se evaluarían los conocimientos matemáticos de los futuros usuarios de la herramienta. Con los resultados de esta obtuvo la información necesaria para definir las dificultades

con las que cuentan los usuarios y la manera en que se deben atacar. En dicha prueba. se procedió a preguntar conceptos matemáticos que hacen parte de la multiplicación [5] y así establecer la estrategia pedagógica a utilizar.

Adicionalmente, se realizó un sondeo con los estudiantes para determinar características específicas tales como gustos, parámetros, y escenarios que fueron fundamentales para el desarrollo de la herramienta. Las actividades fueron generadas con ayuda de la docente del área de matemáticas Teresa Romero del Colegio El Jazmín, cuya guía influyó en las actividades, ejercicios y el proceso a seguir para la realización de las actividades, sus dificultades y los niveles dentro del aplicativo, anexo "*[Algoritmo de Actividades Lúdicas](http://pegasus.javeriana.edu.co/~CIS1710CP08/Personalización%20del%20proceso.pptx)*".

Finalmente, con ayuda de Mónica Brijaldo, se identificó que la herramienta debía implementar diferentes ayudas dependiendo de la cantidad de desaciertos que el estudiante tuviera en el proceso de interacción y avance dentro del aplicativo.

# <span id="page-30-0"></span>**6.2. Prueba de diagnóstico**

Posterior a realizar el proceso de selección de las actividades y la metodología a aplicar en la herramienta, se realizó la prueba piloto con los estudiantes de la jornada mañana del colegio El Jazmín.

La prueba se llevó acabo en cuatro (4) cursos diferentes a ciento un (101) estudiantes, esto con el fin de definir los distintos niveles y su dificultad. De igual forma, se realizó la comprobación de conceptos básicos de la multiplicación como el conteo y la suma, utilizando objetos gráficos para identificar, a través de cantidades, los dígitos de una suma.

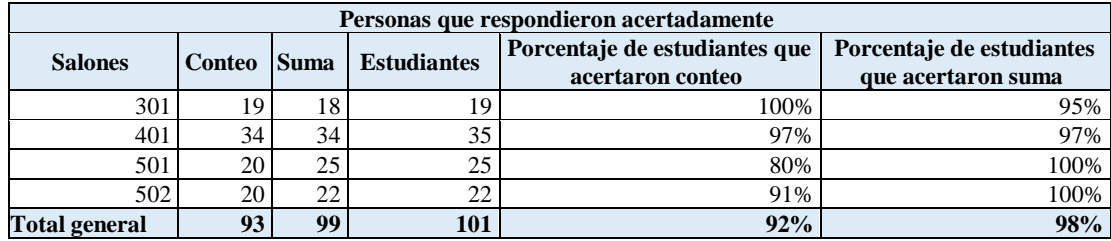

#### **Tabla 2: Resultados de la prueba diagnóstico**

Una vez finalizada la prueba, se procedió a preguntar a los estudiantes qué les gustaría ver en la aplicación; estos respondieron en su mayoría: deportistas, músicos y super héroes. Teniendo en cuenta esas respuestas, fue posible realizar una aproximación sobre los escenarios que se presentaran en la aplicación, con lo cual se concluyó que serían: super héroes y deportistas, datos visibles en la [Tabla 3.](#page-31-0)

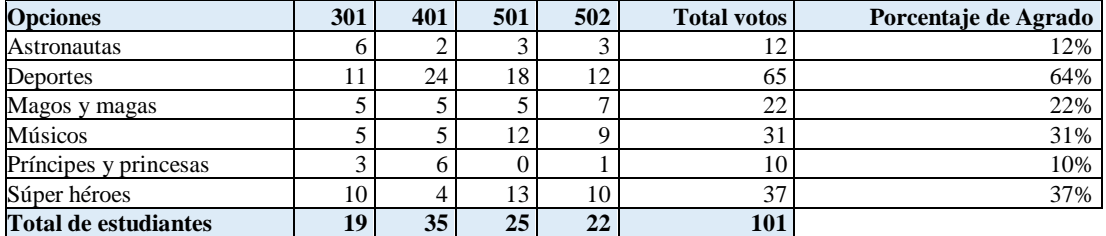

#### **Tabla 3: Resultado gustos de los estudiantes**

<span id="page-31-0"></span>También, fue necesario realizar el diseño de los avatares femeninos y masculinos para cada escenario propuesto, siguiendo los gustos de los estudiantes encuestados. Para el análisis de los resultados, se realizó una reunión con la asesora de contenido pedagógico, Lic. Mónica Brijaldo en la que se revisaron los datos obtenidos y así se tomaron decisiones sobre los componentes del aplicativo y los conceptos necesarios. Los resultados del análisis fueron:

- Las actividades propuestas en la herramienta deben tener un grado de dificultad que deberá incrementar a medida que el usuario avance por los niveles del aplicativo. Dichos niveles contienen operaciones de matemáticas como: conteo, suma y series; los cuales son necesarios para el proceso de la multiplicación [5].
- El proceso de realimentación de las actividades debe realizarse de tal manera que el usuario, en este caso el estudiante, no interprete las equivocaciones como un error sino como una oportunidad de crecimiento en cuanto al proceso de aprendizaje que se le está brindando.
- La implementación de la herramienta debería realizarse con fines meramente educativos, con los cuales se refuerce, se enseñe y se potencien la matemática multiplicativa. Por lo tanto, la docente experta en pedagogía y la tutora están de acuerdo al afirmar que, el proceso de aprendizaje no debe tener un factor calificador para incentivar la motivación de los estudiantes.
- Los incentivos en los estudiantes son un factor que puede determinar la motivación por la cual ellos utilizarán el aplicativo y finalmente obtienen de este el aprendizaje multiplicativo.
- Manejo de dificultades. Como en esta herramienta se evidencian los conceptos previos de la multiplicación, es importante denotar que el nivel de dificultad no es el mismo para todos los estudiantes. Por lo que se requiere de una nivelación para cada usuario en la cual se logra que cada uno de ellos pueda realizar un progreso diferente, dependiendo de sus conocimientos.
- Sentido de personalización, por medio de la creación de un avatar para cada usuario el cual cumple el papel de acompañar al estudiante en los diferentes niveles de la aplicación. Igualmente, se pueden modificar las propiedades visuales de dicho avatar como el nombre, género y el tipo de vestimenta a utilizar.
- Adaptación de actividades. El equipo de desarrollo de MULTIC, debe tener en cuenta que las actividades son estructuradas y tienen objetivos específicos. Por ejemplo, cada nivel cuenta con una temática diferente compuesta de escenarios y personajes, por lo que MULTIC se podría definir como una herramienta que implementa actividades lúdicas.

Finalmente, se definieron las siguientes dificultades operacionales:

- Dependiendo del curso en el que se encuentren los estudiantes, las temáticas vistas son diferentes. Por lo tanto, se espera que el proceso sea diferente para los alumnos según su curso actual.
- La dificultad de cada nivel varía dependiendo el proceso que el estudiante tenga en dicho escenario, esto es cada nivel debe contar con una nivelación que depende del tema que se esté abordando.

Con los resultados obtenidos en esta fase, tales como la actividad lúdica tipo pasatiempo seleccionada, se realizó la caracterización de los usuarios para enriquecerla, la cual se muestra en la siguiente sección.

#### <span id="page-33-0"></span>**6.3. Prueba multiplicación**

Para establecer el objetivo principal de este trabajo de grado fue necesario conocer también, el nivel multiplicativo en el que los usuarios finales de la aplicación se encontraban al iniciar éste desarrollo, por lo que en conjunto con Mónica la especialista en pedagogía, Angela, directora de este trabajo y Teresa docente de la institución educativa, se estableció una prueba diagnóstico referente a la multiplicación, con la cual es posible hacer un aproximado de la manera en que las actividades deben ser expuestas en la herramienta.

Teniendo en cuenta esto, se generó la prueba de multiplicación, anexo "*[Prueba de multiplica](http://pegasus.javeriana.edu.co/~CIS1710CP08/Informe%20sobre%20prueba%20de%20multiplicación.docx)[ción](http://pegasus.javeriana.edu.co/~CIS1710CP08/Informe%20sobre%20prueba%20de%20multiplicación.docx)*", en la cual se presentaron los aspectos que se deben tener en cuenta para la implementación de las actividades en la herramienta. Tales actividades se dividen en multiplicación por un dígito, multiplicación por varios dígitos y series multiplicativas, dicha información se encuentra explicita en el anexo "*[Algoritmo de avance](http://pegasus.javeriana.edu.co/~CIS1710CP08/Personalización%20del%20proceso.pptx)*".

En esta prueba se comprobó los conceptos anteriormente mencionados y los resultados encontrados fueron los que se muestran en la [Tabla 4,](#page-34-1) donde se evidencia el porcentaje de aprobación que presentaron los alumnos por curso. En el anexo "*[Informe sobre la prueba de multiplica](http://pegasus.javeriana.edu.co/~CIS1710CP08/Informe%20sobre%20prueba%20de%20multiplicación.docx)[ción](http://pegasus.javeriana.edu.co/~CIS1710CP08/Informe%20sobre%20prueba%20de%20multiplicación.docx)*", se especifica por curso, los resultados de cada uno de los puntos aplicados en ésta prueba. Estos evidencian que, los conocimientos matemáticos se incrementan en los cursos mayores, pero se evidencia una recurrencia en errores de conceptos básicos y es aquí donde la herramienta entra en escena, ya que el resultado esperado de esta es que dichos conceptos se refuercen o se enseñen.

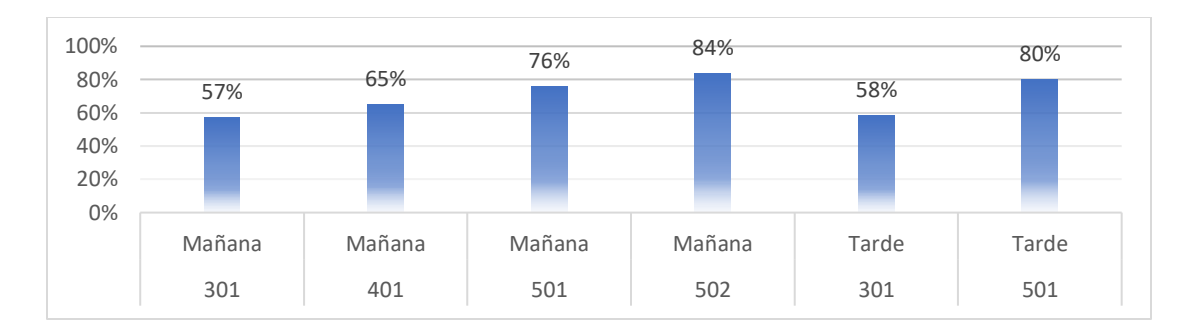

#### **Tabla 4: Porcentaje de aprobación de los estudiantes**

# <span id="page-34-1"></span><span id="page-34-0"></span>**6.4. Prueba de interacción**

Debido a la demanda de interacción que el sistema requiere por la variedad de sus ejercicios, ya que estos incluyen seleccionar, arrastrar y completar con entradas por teclado, fue necesario realizar una prueba piloto de interacción con la interfaz del dispositivo a utilizar. A continuación, en la **[Figura](#page-34-2) 7** se ejemplifica una de las pruebas generadas para los futuros usuarios gracias a las cuales fue posible determinar la manera en que las actividades deben ser diseñadas.

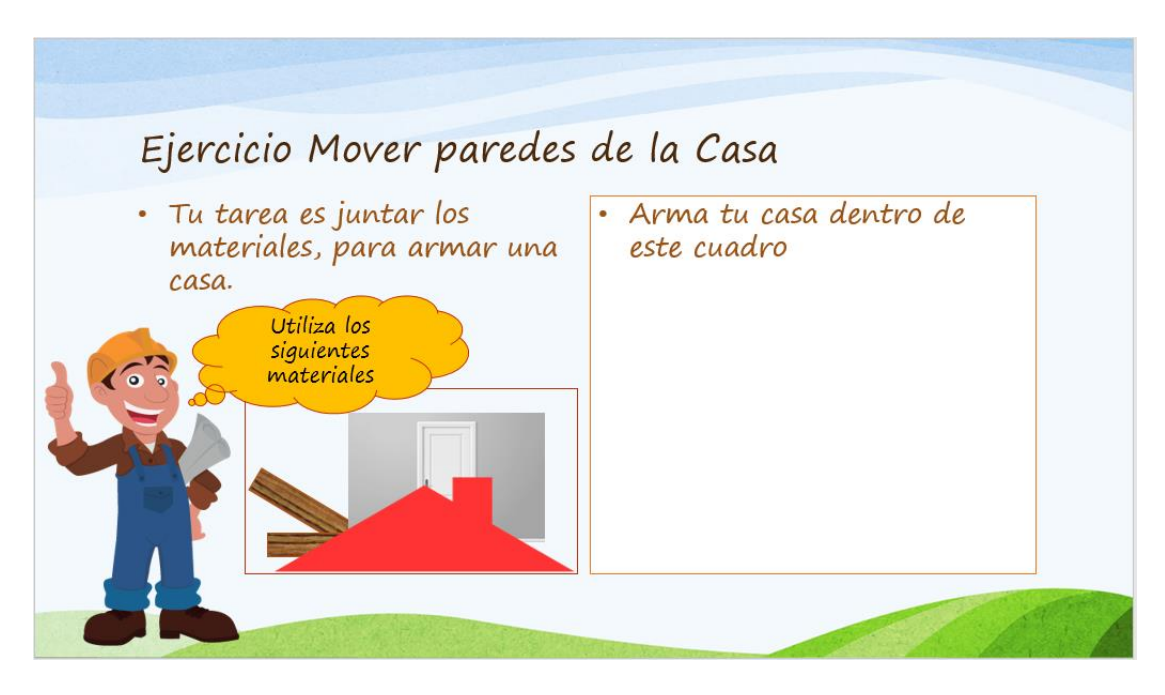

# <span id="page-34-2"></span>**Figura 7: Ejercicio Seleccionar y arrastar**

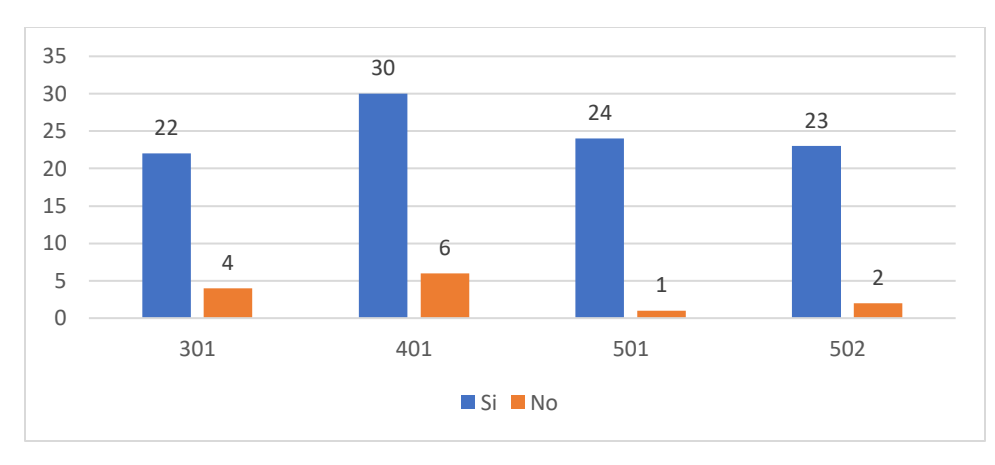

**Gráfica 1: Resultados ejercicio seleccionar y arrastrar**

<span id="page-35-2"></span>En la **[Gráfica 1](#page-35-2)**, es posible evidenciar el resultado de la interacción inicial de los usuarios con el dispositivo tecnológico que se utilizó, arrojando datos que dicen que hay casos mínimos en los que la interacción no fue posible realizarse, posiblemente a falta de atención al seguir las instrucciones dadas o a problemas motrices, que dificultan la interacción deseada.

Con relación a rellenar campos vacíos con la respuesta se realizó la siguiente prueba, la cual consisia en seleccionar con el *mouse* la casilla donde se ingresaría el valor que corresponde al de la imagen relacionada. Dicha prueba se puede ver con mayor detalle en el anexo "*[Informe](http://pegasus.javeriana.edu.co/~CIS1710CP08/Informe%20prueba%20de%20interacción.docx)  [prueba interacción](http://pegasus.javeriana.edu.co/~CIS1710CP08/Informe%20prueba%20de%20interacción.docx)*".

Finalmente, se dedujo que, a partir de los resultados obtenidos en las pruebas, los estudiantes se encuentran en un nivel muy alto con relación a la interacción lo que facilita la ejecución de la herramienta en el colegio el Jazmín.

### <span id="page-35-0"></span>**7. Caracterizar Usuarios**

Con los resultados obtenidos de la fase anterior, se generó el modelo de personalización, para el cual se tomó en cuenta lo siguiente: i) fuentes de información, ii) perfiles, iii) priorización, iv) proceso de personalización. A continuación, se describirán cada uno de ellos para MULTIC.

# <span id="page-35-1"></span>**7.1. Fuentes de información**

Es imperativo, tener los datos con los cuales el sistema se ejecutará y sobre los que se realizará la personalización, por lo que se identifican los datos de los estudiantes. Dicha información
será suministrada por los mismos, con autorización de la institución educativa y de los respectivos padres o tutores.

La principal entrada a personalizar será, la elección del escenario sobre el cual estarán adecuados los diferentes ejercicios y niveles de la aplicación; adicionalmente se brindará la posibilidad de elección del género del avatar dentro del aplicativo. Acto seguido es decidir tanto el nombre como la apariencia del personaje, esto con el fin de brindar al estudiante un sentimiento de identificación, además, la motivación necesaria para que cuando acceda se divierta y mientras hace esto aprenda, refuerce o potencie los conceptos multiplicativos. A partir de esta información también es posible inferir sus preferencias, gustos e intereses.

Por último, el progreso que realiza cada estudiante es independiente de lo que se le muestra a otro estudiante, esto quiere decir que, a pesar de la misma estructura de los ejercicios, éstos no tendrán la misma respuesta para todos los estudiantes.

Dicha información, se realimentará y se actualizará cada vez que el equipo de desarrollo deba realizar una modificación sobre el código, de esta manera se atacaran dos puntos, el mantenimiento del aplicativo y el control de la información.

En primera instancia la aplicación será utilizada por los estudiantes y docentes del colegio El Jazmín, por lo que no puede ser usada en otros colegios ya por limitaciones de tiempo y permisos, los integrantes del equipo de MULTIC dispondrán sus esfuerzos en el lugar donde se les ha concedido dichos permisos.

## <span id="page-36-0"></span>**7.2. Perfiles de Personalización**

MULTIC tiene como objetivo obtener y actualizar la información que se encuentra presente en el sistema perteneciente a los usuarios junto a sus preferencias de selección, además de la información de avance que poseen los estudiantes en su proceso de interacción con la aplicación. Po lo anterior, fue importante realizar el perfil del estudiante que contempla el aspecto académico, las actitudes e intereses [19].

A continuación, se despliega el perfil de estudiante utilizado para desplegar las actividades que se presentaran en MULTIC. Este diagrama está compuesto por las siguientes ramas:

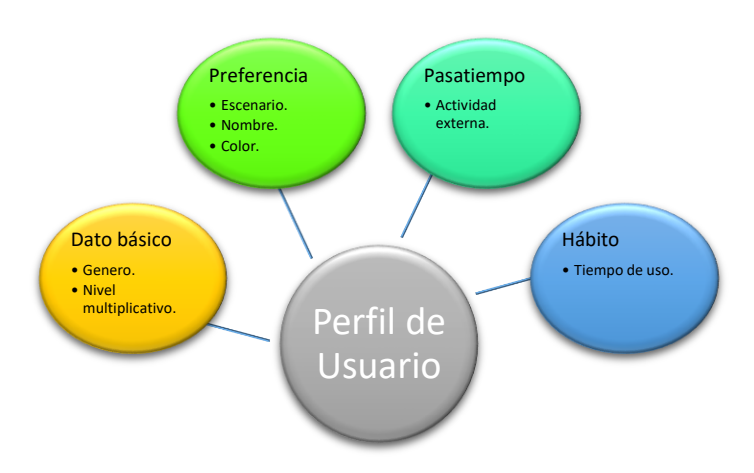

**Figura 8: Perfil de Usuario Estudiante**

- Dato básico: identificar al estudiante para permitir modificar el despliegue de la información tal como el género, esto con el fin de recomendarle al estudiante nuevas actividades correspondientes a su progreso en el aplicativo a nivel matemático, y avatares a partir de su género.
- Preferencia: en MULTIC, las preferencias están dadas por dos (2) criterios generales, además del color, avatar y escenario.
	- o Nombre del avatar: el usuario de la aplicación tendrá la posibilidad de modificar el nombre por defecto que se le ha generado a su avatar.
	- o Escenario: al usuario se le da la posibilidad de escoger el escenario a partir del cual se genera la ambientación para el avatar. Los escenarios a escoger son super héroes o deportistas, escenarios diseñados por el equipo de MULTIC.
	- o Avatar: al usuario le es posible elegir tanto el género de su avatar como el color con el que este se desenvolverá en el transcurso de la historia del escenario elegido, los avatares fueron diseñados por el equipo de MULTIC.
- Pasatiempo: con esta información es posible saber la manera en que los estudiantes utilizan sus tiempos libres y con esto determinar actividades similares, que se incluyan en la aplicación.
- Interés: con este dato es posible para el equipo de desarrollo de MULTIC, establecer las actividades que generan en los usuarios mayor interés para realizar las actividades propuestas.
- Hábito: con este dato es posible establecer una rutina en particular para que el usuario se adecue al uso de la aplicación.

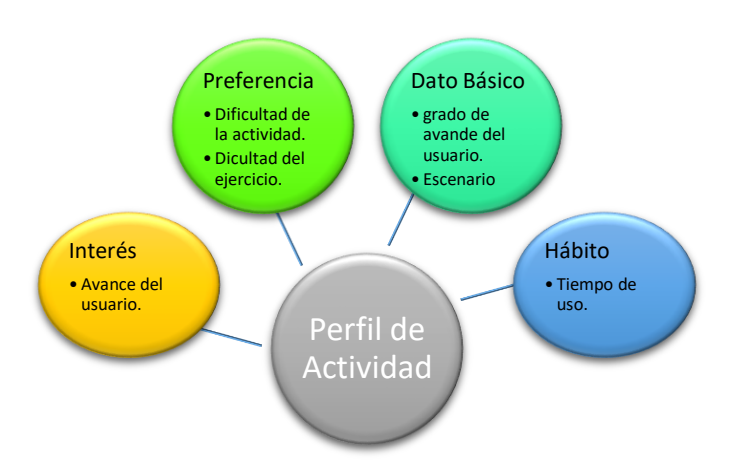

**Figura 9: Perfil de Actividad**

- Dato básico: permite identificar al estudiante, esto para mostrar la información relacionada a éste, y adicionalmente posicionar al estudiante según su nivel matemático.
- Preferencia: en MULTIC las preferencias están dadas por dos (2) criterios generales, dificultad de actividad y dificultad idiomática.
	- o Dificultad de actividad: para evaluar conceptos determinados de la multiplicación.
	- o Dificultad multiplicativa: dato definido para nivelar al estudiante según su proceso multiplicativo.
- Interés: en cuanto a la actividad es de interés el grado de avance que tenga el estudiante al usar la aplicación.
- Hábito: este se refiere a los actos que se realizan repetitivamente, en cuanto a esto se podría inferir la hora en la que el estudiante utiliza la aplicación.

# **7.3. Priorización**

La intención de este proceso es brindar a los estudiantes una herramienta con la cual se le apoye en su proceso de aprendizaje de la multiplicación, por lo cual es necesario identificar si a un usuario le fue posible o no realizar una determinada actividad, bien sea por la dificultad del nivel o por otros factores motrices con respecto a la interacción.

En el colegio El Jazmín, los estudiantes que cursan 5to de primaria, deben estar abordando temas como la multiplicación por dos y tres cifras, así como aplicación de la multiplicación en problemas cotidianos.

Para determinar la dificultad de los diferentes niveles se establecerán tres (3) dificultades por cada uno de éstos. Dicha dificultad será establecida gracias a una nivelación que el usuario realizará al iniciar cada uno de los diferentes temas por abordar.

#### **7.4. Proceso de personalización**

El modelo de personalización de MULTIC tiene como propósito brindar un conjunto de actividades mediante el proceso que se mostrará a continuación. El proceso se atribuye a la teoría de dos grandes pensadores matemáticos Ju Takeushi y Jean Piaget quienes en su haber han dado muestras de un aprendizaje con métodos no convencionales.[33] [7].

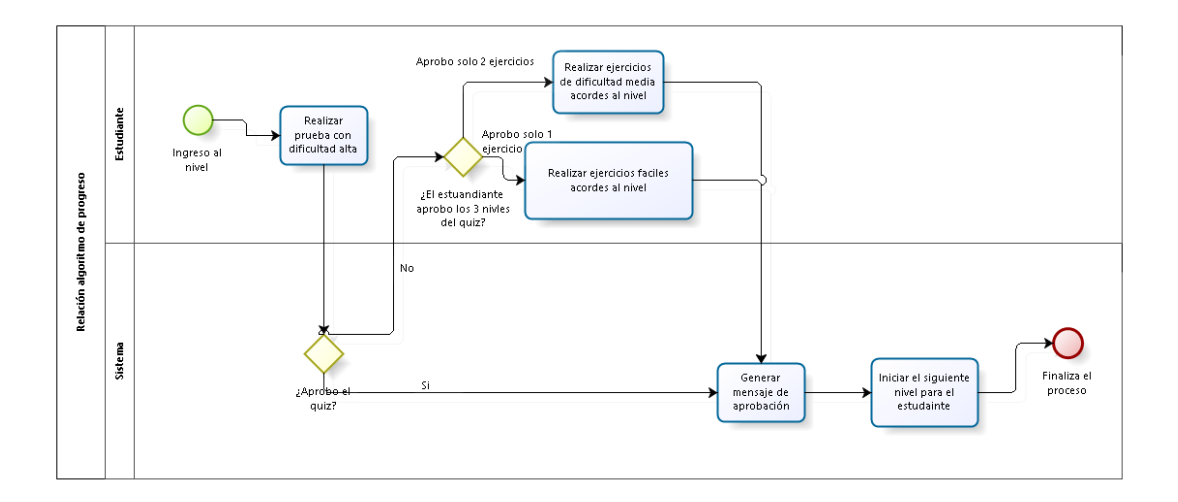

**Figura 10: Proceso de establecer nivel en MULTIC**

<span id="page-39-0"></span>En el diagrama de la **[Figura](#page-39-0) 10** se evidencia el proceso de diseño que fue generado para para establecer el nivel de partida del usuario de MULTIC. En la primera etapa del proceso, el estudiante procede a realizar una categorización del estado matemático actual. Al iniciar cada temática expresada en niveles, se realiza una comprobación del concepto mediante una prueba, la cual reúne los tres (3) diferentes subniveles.

Si dicha prueba se completa en su totalidad el estudiante podrá dar por cumplido el nivel y se abre la posibilidad para que el estudiante avance al siguiente concepto de la multiplicación. Dentro de los niveles las dificultades se manejan de la siguiente manera: primer ejercicio maneja una dificultad básica, el siguiente una dificultad media y finalmente el tercer subnivel tiene la mayor dificultad.

El proceso de realimentación para los usuarios que fallan en realizar un ejercicio de un nivel corresponde a realizar un ejercicio del mismo nivel de dificultad hasta que este nivel sea superado. Y este proceso se repite hasta que todos los conceptos que se integran en la herramienta sean abordados.

## **8. Desarrollo**

A partir del modelo de personalización, establecida en la fase anterior, se realiza el proceso de implementación utilizando la metodología ágil iterativo Scrumban [34] para la implementación de MULTIC. Esta estrategia plantea la unificación de dos metodologías agiles como son Scrum y Kanban, de esta unificación resulta una metodología con los puntos importantes de ambas y con esto se espera tener mejor desempeño en el desarrollo del proyecto, esta información se encuentra en el anexo "*ScrumBan*"

Conforme a la evolución del diseño es necesario realizar el desarrollo a la par, con esto se consigue seguir las estrategias de la metodología seleccionada y la realimentación en dicho proceso de los componentes que se han generado. Para esto es primordial describir los componentes que fueron tenidos en cuenta para lograr el desarrollo de la herramienta.

#### **8.1. Análisis de herramientas tecnológicas**

La metodología seleccionada para la consecución de este proyecto, indica la forma en que se deben generar las actividades, esta información junto a la consignada en la [Propuesta de la](#page-14-0)  [solución,](#page-14-0) da luz a la selección de las diferentes tecnologías que son pertinentes para el desarrollo de MULTIC. Por lo anterior, se ve necesario definir los siguientes, i) tecnologías para el cliente, ii) tecnología a utilizar para la presentación del docente, iii) el almacenamiento de datos gracias al cual MULTIC tendrá la posibilidad de establecer la conexión con la información recopilada durante la interacción del usuario y la herramienta, iv) y finalmente la tecnología que permita el acceso a esos datos.

#### **Cliente**

En cuanto al cliente es necesario considerar aspectos relacionados con el acceso al hardware, ya que con esta información es posible dictaminar los posibles factores que se deben atacar en cuanto a la interacción que el usuario tiene con un dispositivo; la experiencia que el usuario final posea sobre las plataformas que se asemejan a la del producto final de este proyecto y la forma en que el usuario accede a dicha información ya sea desde su lugar de residencia o desde el lugar de educación.

#### **Web**

Para el desarrollo de la herramienta web, plataforma donde el docente y el administrador tienen el acceso para modificar tanto su información personal como la información de las cuentas de los usuarios finales, en este caso, los estudiantes del colegio el Jazmín; se consideró el siguiente *framework* de desarrollo, *Angular*[35] plataforma eficaz ya que parte del dinamismo en el desarrollo de aplicaciones web y que realiza su ejecución de actividades siguiendo etiquetas HTML. Este *framework* fue el elegido para el desarrollo de la página web dinámica, ya que este tipo de herramientas, son las más utilizadas hoy en día[36] por lo que su uso ha ido en incremento en los últimos años. Es de resaltar la experiencia que el equipo de desarrollo de MULTIC ha tenido con este tipo de mecanismos por lo que es deseable su uso para la implementación de la herramienta. Adicionalmente, con este mecanismo es posible generar la implementación de los servicios *RESTful*, que, posibilitan la interacción con la lógica expuesta en el servidor [37].

#### **Aplicación REST**

El desarrollo del aplicativo debía seguir los objetivos planteados para la propuesta generada, por lo tanto, implementar una solución de una aplicación sería el fuerte de este trabajo de grado, ya que es deseable que los ejercicios, actividades e información de los usuarios estén constantemente en contacto con la base de datos pues es de allí de donde se manipularan los datos con los cuales se generarán las actividades del proceso lúdico.

Considerando el desarrollo que se debe realizar, se pensó en dos plataformas que permitirían una base para la compilación y la ejecución de comandos de una aplicación centrada en la ejecución aplicativo desde un *PC*, donde dicha aplicación requiere gestión de transacciones [38]. *JavaEE* y *Spring*[39] son las plataformas candidatas para cumplir con este objetivo, pero es la segunda la que brinda una interacción mucho más amigable con el desarrollador y es elegida por MULTIC puesto a que brinda agilidad en la comunicación de ambos puntos, servidor y usuario del servicio.

Para el desarrollo de la interfaz visual de la aplicación se consideró de primera mano la plataforma *Unity* [40]. Ya que es una plataforma que brinda una interfaz amigable para el usuario, es decir, los servicios con los que el usuario interactúa no tendrán una dificultad significativa, de esta manera un usuario sin experiencia en programar video juegos tendrá una curva de aprendizaje corta y porque la mayor parte de la programación realizada se realiza en *C#*[41], lenguaje que se asemeja al lenguaje Java, por lo que la curva de aprendizaje no se hace larga ni compleja. Es importante mencionar que esta herramienta se eligió ya que también cuenta con la facilidad que las aplicaciones que se crean y se exportan de aquí se pueden ejecutar sin tener en cuenta el sistema operativo de la máquina donde se despliega.

Se consideró para la ejecución del aplicativo, conexión a internet puesto a que la información presente en la base de datos y la lógica con la que se diseña el aplicativo, dependen de esta conexión para subsistir.

Gracias al uso de esta aplicación fue posible generar las siguientes pantallas:

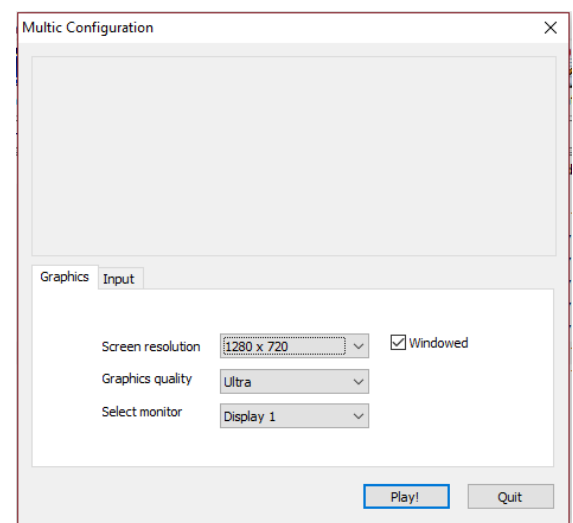

**Figura 11: Menú de configuración grafica del juego**

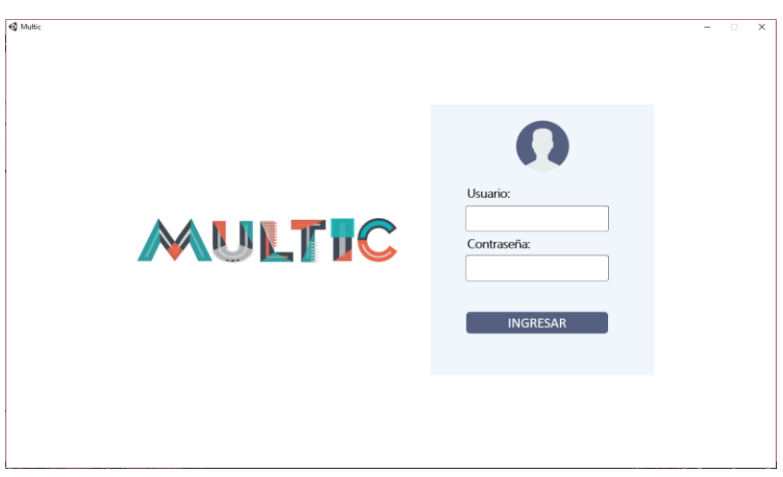

**Figura 12: Pantalla principal**

<span id="page-43-0"></span>La [Figura](#page-43-0) 12 representa la pantalla principal, pantalla que será presentada cada vez que el aplicativo inicie, en donde el usuario debe ingresar sus credenciales de cuenta, tales como el nombre de la cuenta (usuario) y la contraseña de ésta.

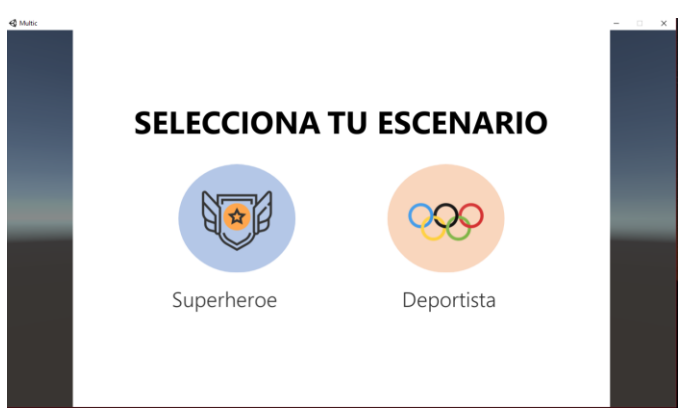

**Figura 13: pantalla de selección de escenario**

<span id="page-44-0"></span>A partir del inicio de sesión del usuario se da inicio a la conexión con la base de datos y con la información que tiene cargada dicho usuario. Si este usuario accede por primera vez al aplicativo, se mostrará una pantalla como la que se muestra en la [Figura](#page-44-0) 13, de lo contrario se desplegara una pantalla que muestra el nivel en el cual el usuario había quedado en una sesión anterior (ver [Figura](#page-44-1) 14), representa la configuración del usuario, aquí podrá modificar su perfil como seleccionar un nuevo avatar, el tipo de letra, los colores y su fotografía.

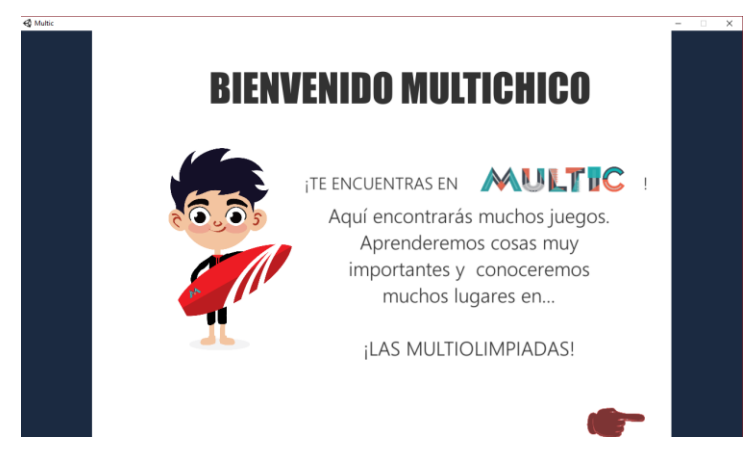

**Figura 14: Pantalla de ingreso**

<span id="page-44-1"></span>A continuación, se le presenta al usuario las opciones para personalizar su avatar, esto es, seleccionar el género de este, nombre, color del mismo; todas estas acciones son posibles gracias a la interfaz que se presenta en *Unity.*

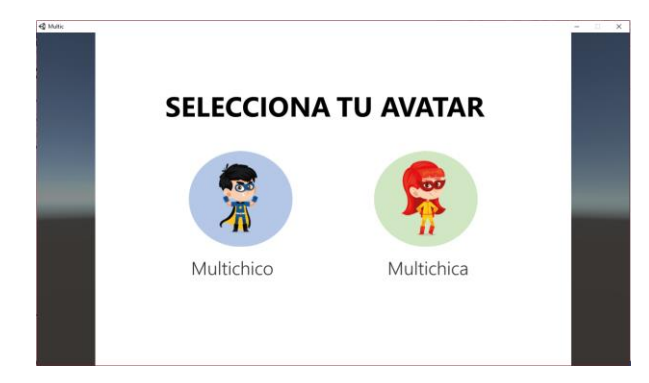

**Figura 15: Selección del avatar**

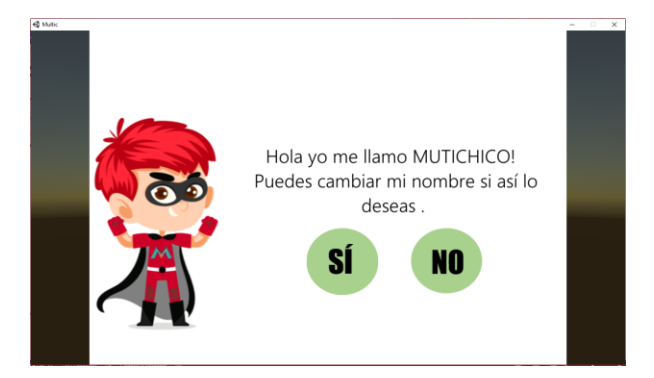

**Figura 16: Cambiar o no el nombre del avatar**

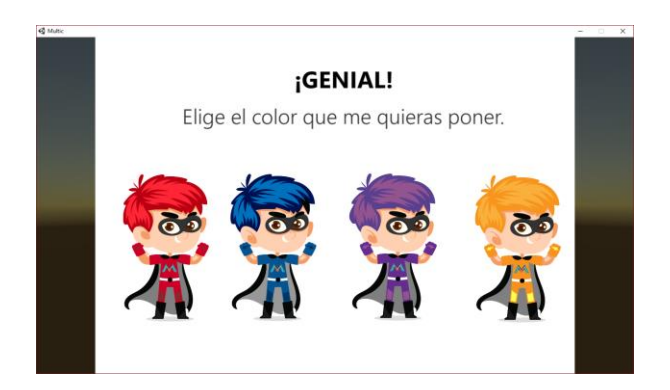

**Figura 17: Selección del color del avatar**

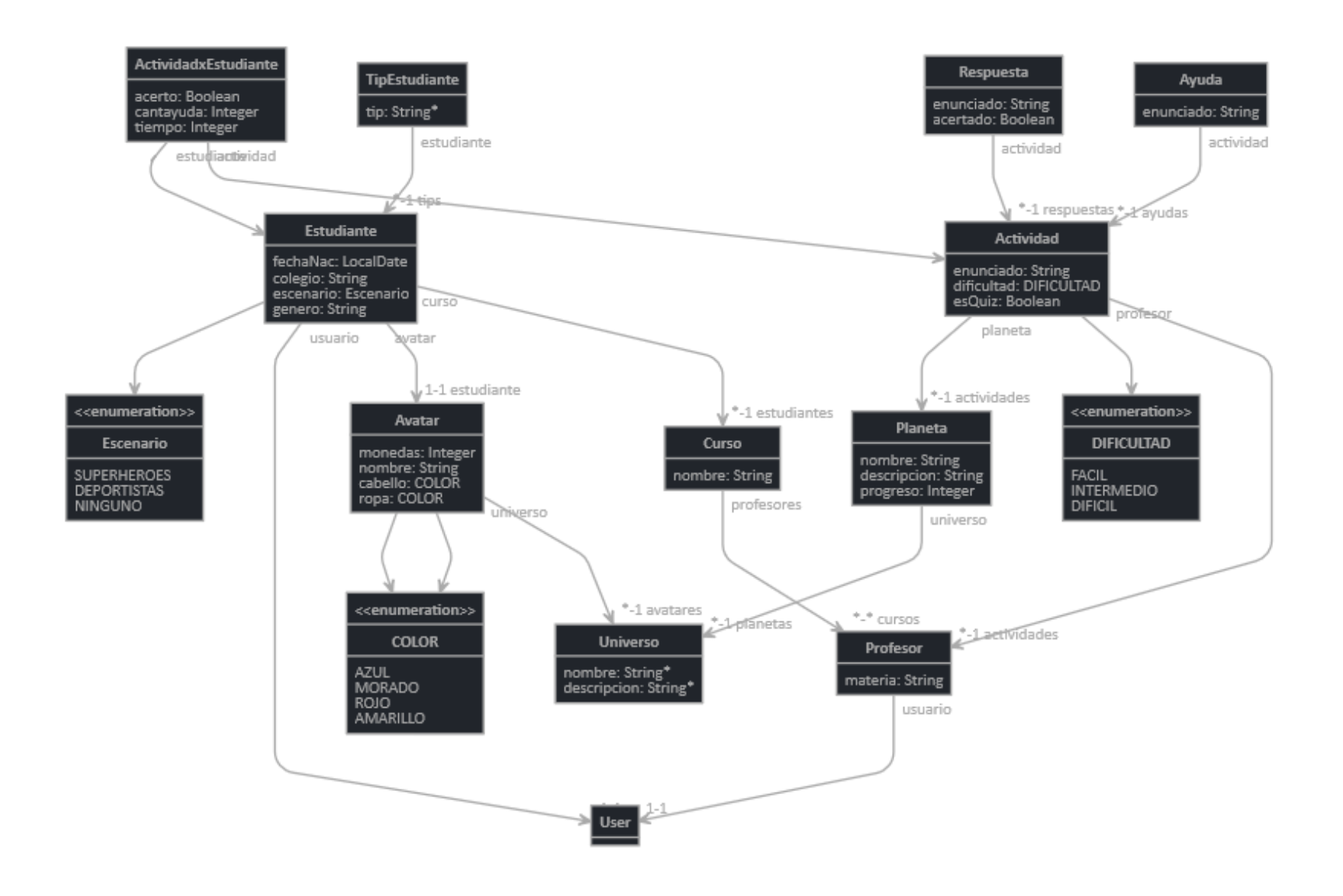

**Ilustración 18: diagrama de clases utilizado en el servidor**

La **¡Error! No se encuentra el origen de la referencia.** muestra la relación de las tablas y entidades que el servidor utiliza para su funcionamiento. Ya que el servidor es el nodo principal de MULTIC se le encarga a éste las tareas de recibir solicitudes, procesar la información a través del modelo de personalización y retornar respuestas solicitadas

La persistencia en la aplicación se manejó con el modelo *MVC* [42] ya que este patrón permite la construcción de la información a partir de tres (3) componentes: el modelo, son los datos con los cuales se realizará la persistencia, la vista, que es la presentación de la información para el usuario y los controladores que son los controlan el paso de información entre la vista y el modelo. Dicho patrón se maneja con una base de datos relacional, y gracias a la facilidad que provee *Spring* que se manejan los archivos como convención sobre configuración, evita problemas de mantenimiento de la aplicación. Esto evita especificaciones sobre el código de una conexión de un *POM*[43]*,* es decir, éste detecta la configuración de la conexión que se está realizando y se adapta a ésta. Finalmente se seleccionó *MySQL*[44], esto gracias a su alta estabilidad, seguridad, soporte y su bajo uso de memoria *RAM*.

Después de mencionar las tecnologías a utilizar se procede con la fase de desarrollo de la aplicación, proceso que será explicado en la siguiente sección.

## **8.2. Proceso de Desarrollo**

Para la ejecución de las actividades implementadas en MULTIC, fue necesario la realización de los requerimientos, casos de uso y el modelo de dominio con el cual sería posible la finalización de las actividades planeadas.

## **Requerimientos**

Teniendo en cuenta los usuarios finales y las actividades que fueron planeadas con ayuda de las asesoras de contenido, se establecen los requerimientos que guiaran el proceso de desarrollo de MULTIC. En la [Figura](#page-49-0) 19 se ejemplifica la división de dichos requerimientos encontrados por el grupo de desarrollo.

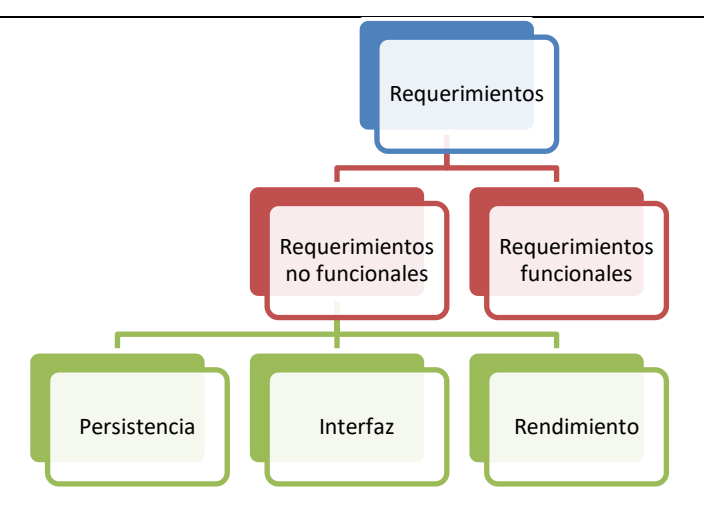

**Figura 19: esquema de requerimientos para MULTIC**

<span id="page-49-0"></span>Estos se determinaron de esta manera, ya que con estos se podría establecer las características de la aplicación tanto en el aspecto de presentación como en el aspecto de su funcionamiento en términos de código. En el anexo "*[Especificación de Requerimientos MULTIC](http://pegasus.javeriana.edu.co/~CIS1710CP08/EspecificacionRequerimientosMULTIC.xlsx)*", se hace un análisis más detallado de la información que se recopilo.

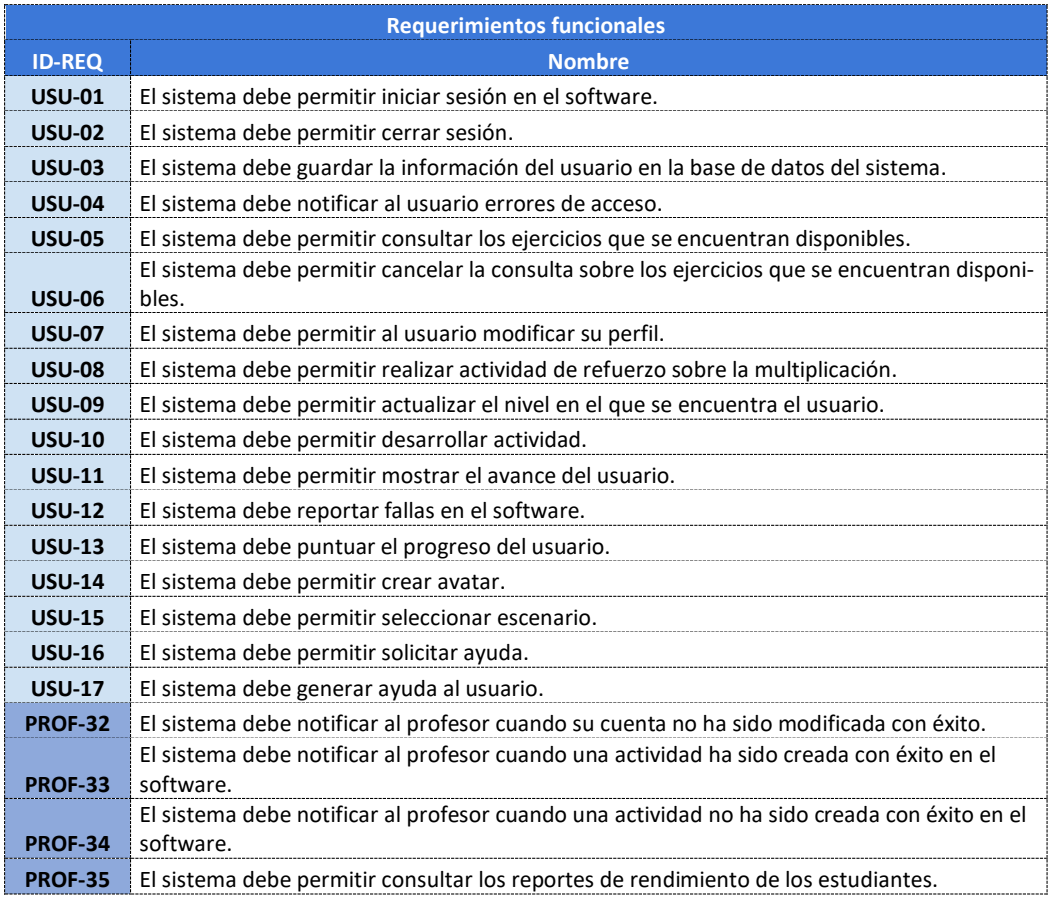

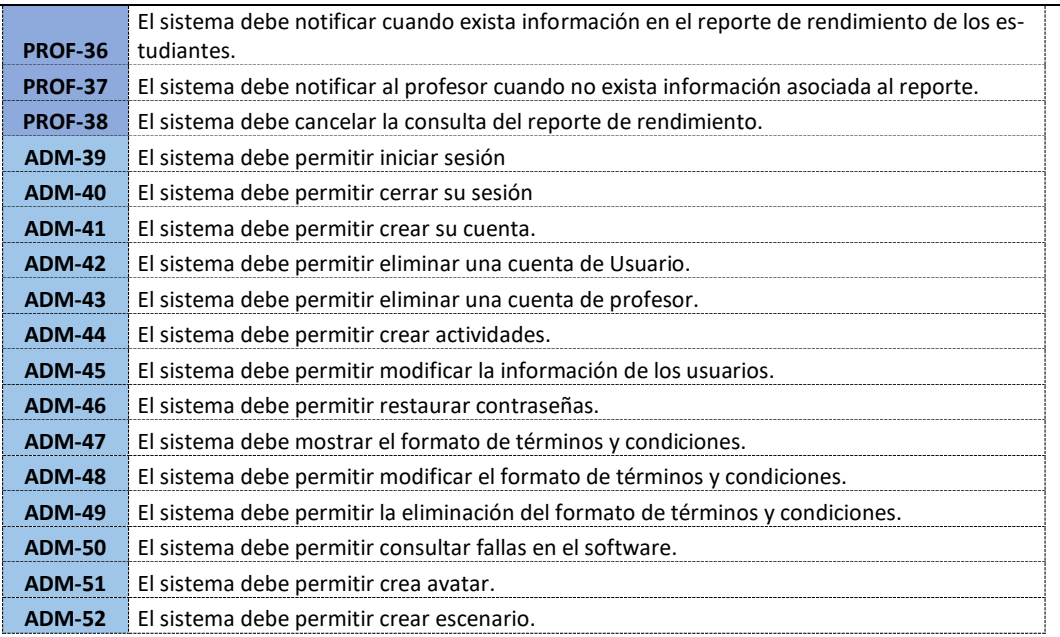

#### **Tabla 5: Requerimientos funcionales MULTIC**

### **Casos de Uso**

En la [Figura](#page-51-0) 20 se presenta el diagrama de los casos de uso que son definidos para la herramienta a desarrollar. Según el análisis realizado a la información recopilada durante todo el proceso de diseño de MULTIC, fue posible dictaminar los actores que interactúan en el sistema y con apoyo de Angela Carrilo, directora de este trabajo, se aclararon los conceptos que se tienen que tener en cuenta para realizar la adecuada personalización. La información completa sobre esta especificación se encuentra en el anexo "*[SRS](http://pegasus.javeriana.edu.co/~CIS1710CP08/SRS.docx)*"

Para el diagrama se estableció la ocurrencia de cuatro (4) actores que interactúan constantemente con el sistema, estudiante, docente, administrador y el mismo sistema. Este último definido como actor ya que será este quien decida y/o realice actividades como generación de premios a partir del proceso del estudiante.

También, en el diagrama es posible localizar los casos de uso, donde algunos están de color amarillo lo que indica que son casos de uso cuyas funcionalidades o requerimientos que implican personalización en su desarrollo.

Y, por último, los de color beige son aquellos casos cuyas funcionalidades solo implican una interacción con la herramienta a generar.

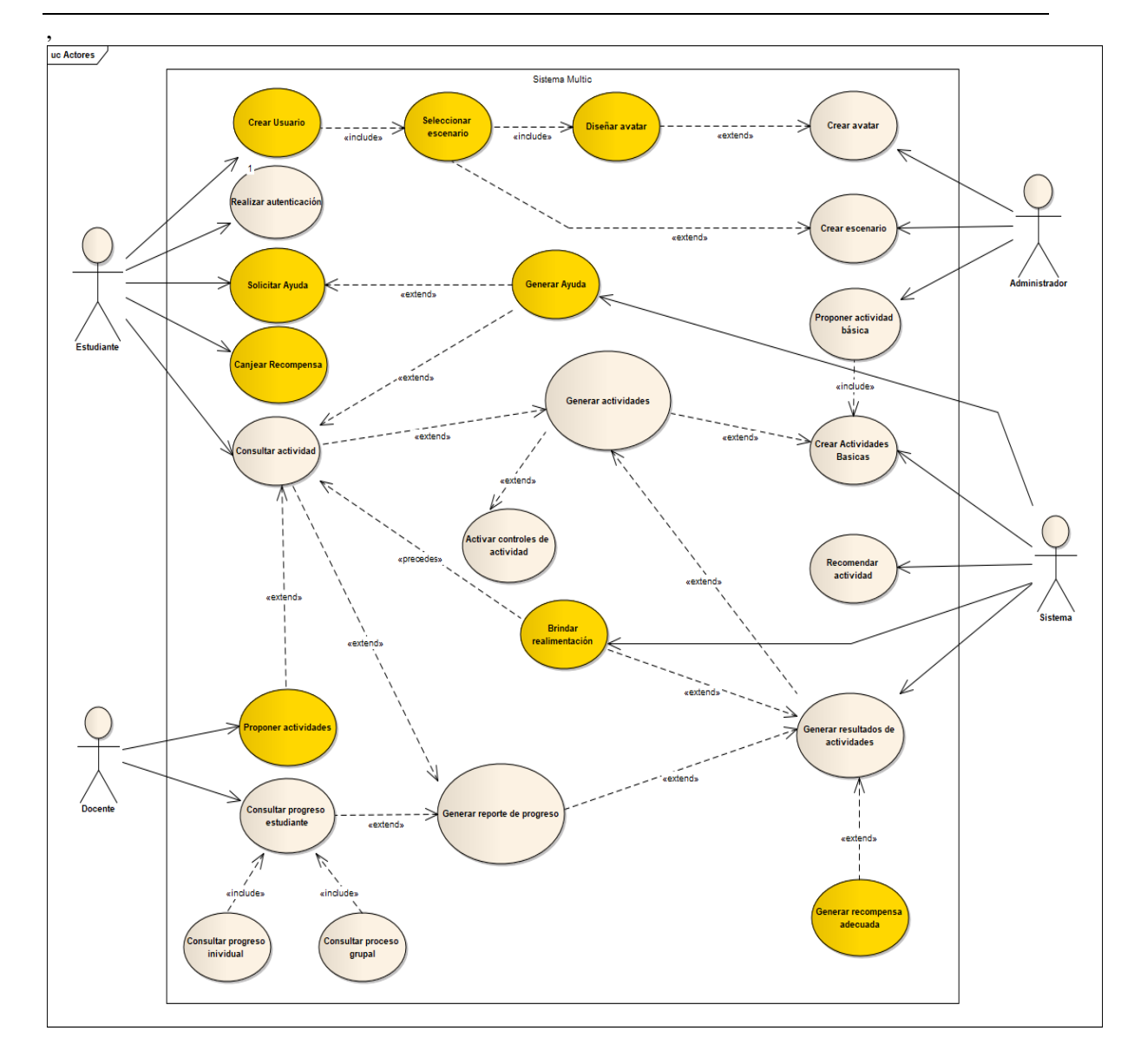

<span id="page-51-0"></span>**Figura 20: Casos de Uso MULTIC**

## **Modelo de Dominio**

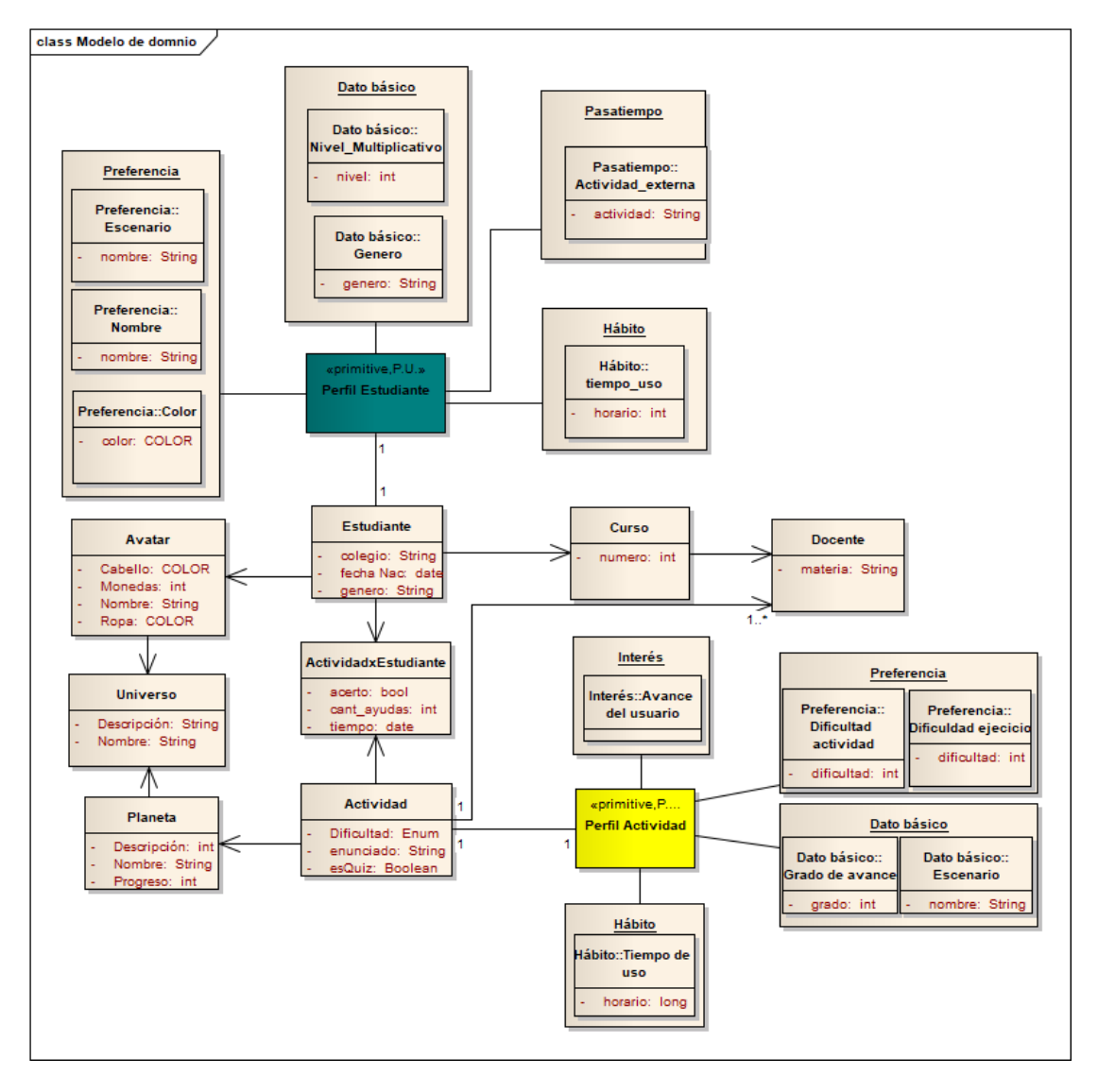

**Figura 21: Modelo de dominio MULTIC**

<span id="page-52-0"></span>En la [Figura](#page-52-0) 21, es posible identificar el modelo de dominio que se utilizó para seguir las reglas de diseño de MULTIC teniendo en cuenta la personalización que fue mencionada en la sección [7.2,](#page-36-0) donde tanto el estudiante como la actividad cuentan con la esta característica, la personalización. Toda la información relacionada a este se puede encontrar en el anexo, "*[SDD: Software Design](http://pegasus.javeriana.edu.co/~CIS1710CP08/SDD%20Last.docx)  [Document](http://pegasus.javeriana.edu.co/~CIS1710CP08/SDD%20Last.docx)*".

## **Herramientas utilizadas**

Para la elección de las herramientas se llevaron a cabo los siguientes análisis:

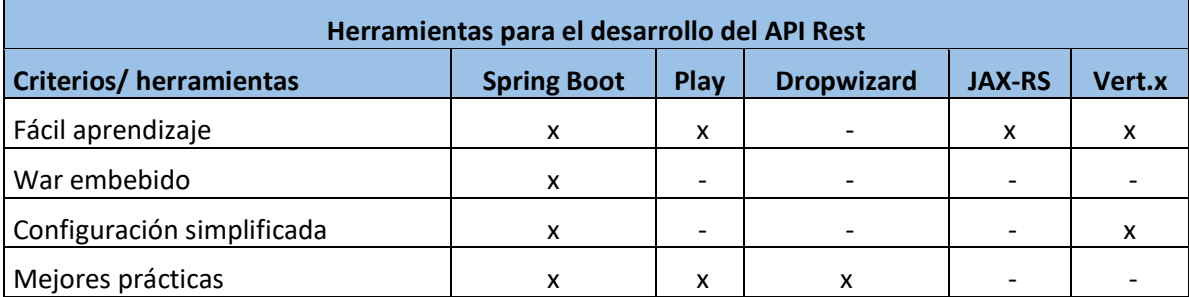

**Tabla 6: Herramientas API Rest**

De la tabla 6 se puede observar que la herramienta que cumple con la mayor cantidad de criterios que eran necesarios para poder desarrollar el API Rest del proyecto fue Spring Boot, razón por la cual fue la escogida por el equipo.

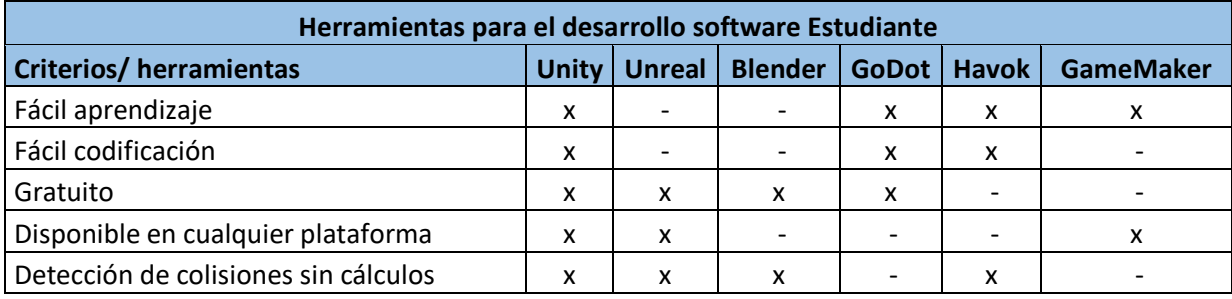

**Tabla 7: Herramientas estudiante**

Para la aplicación del estudiante se buscaron las herramientas mencionadas en la tabla 7 de estas se tomó la decisión de utilizar Unity ya que cumplía con los criterios necesarios para poder realizar la versión beta de MULTIC.

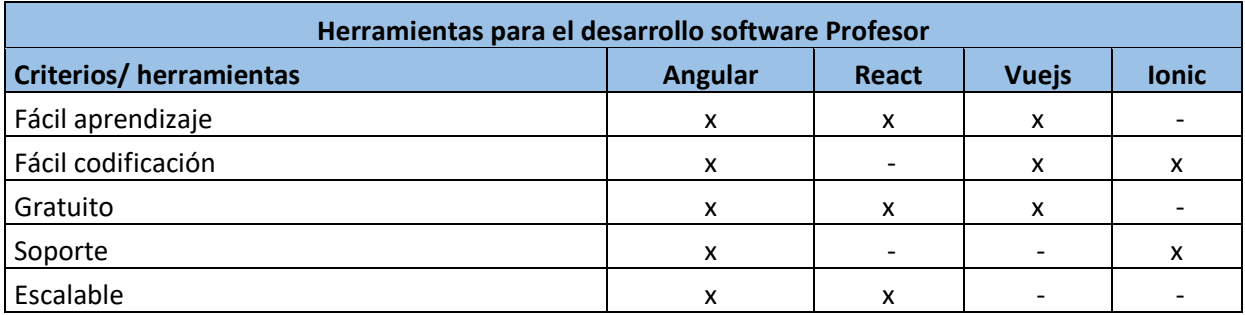

**Tabla 8: Herramientas profesor**

Para el software del profesor, se decidió hacerlo web con el fin de que este pudiera acceder a la información de los estudiantes en cualquier momento. Para esto, se buscaron y compararon las herramientas mencionadas en la tabla 8. Finamente, según los criterios analizados se le eligió Angular.

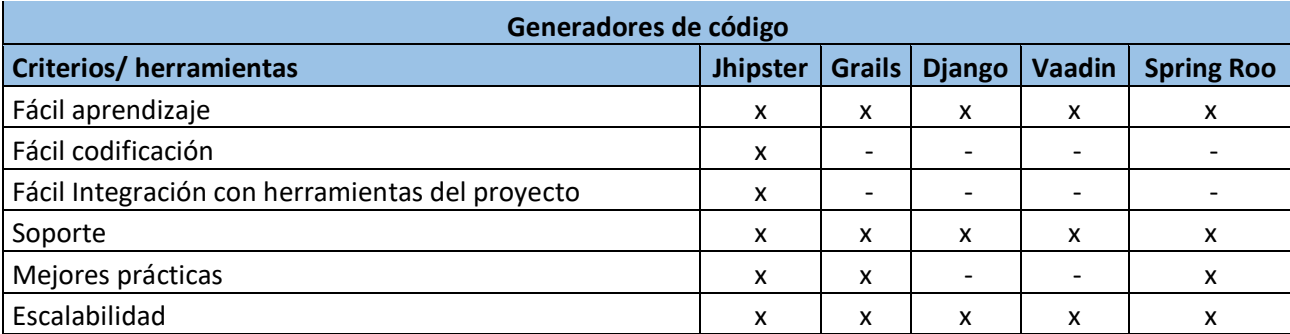

**Tabla 9: Generador de código**

Se vio la necesidad de utilizar un generador de código para obtener una documentación con las mejores prácticas, escalabilidad y una fácil integración de herramientas. Para esto se eligió Jhipster como se muestra en la tabla 9.

Finalmente se decidió el uso de GitHub como repositorio de código porque dentro de este ofrecían un paquete para los estudiantes con el cual era gratuito el uso de Digital Ocean, en el cuál se alquiló un máquina para el servidor.

# **8.3. Arquitectura de MULTIC**

En esta subsección se describen las decisiones de diseño para MULTIC, teniendo en cuenta la información anteriormente consignada. A continuación, se describen las vistas lógica y física generadas para MULTIC.

## **Vista Lógica**

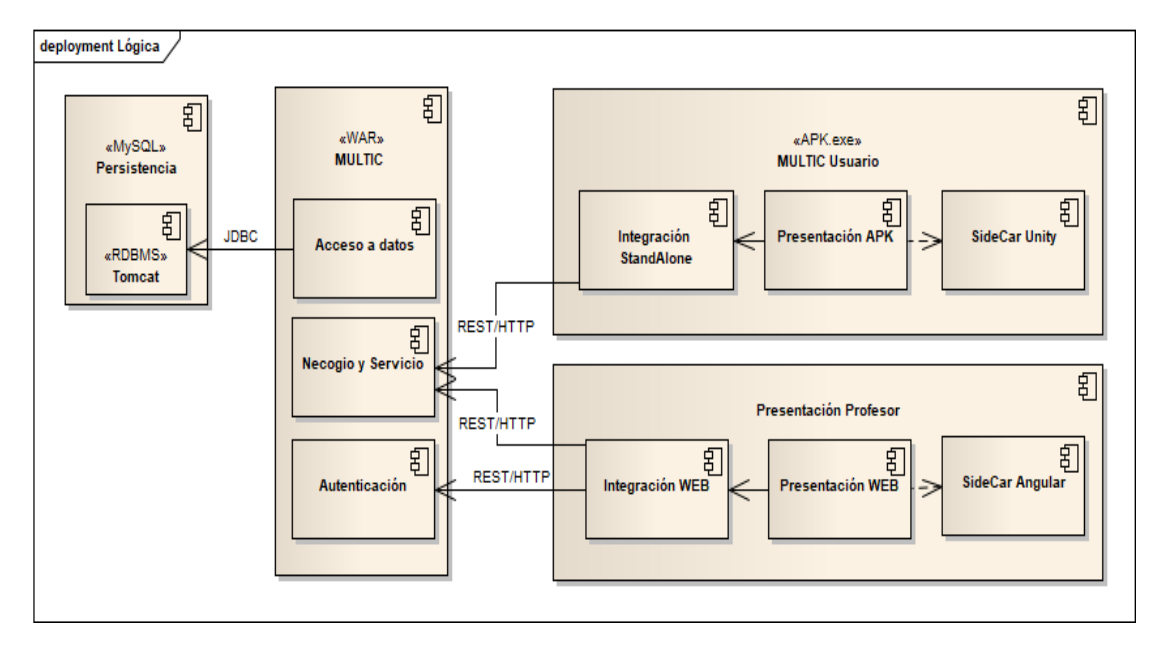

#### **Figura 22: Diagrama de componentes**

Gracias al patrón seleccionado para el desarrollo de MULTIC, es posible hacer que el sistema tenga bajo acoplamiento, sea acoplable, extensible y modificable. Con ayuda de la estructura del estilo arquitectónico que manejan los sistemas *RESTful* lograr implementar estas estrategias, resulto sencillo el desarrollo final de la lógica. Dicha arquitectura permite el uso de clientes ligeros, los cuales realizan el manejo de peticiones de recursos serializados por medio de datos *JSON*, *XML* y *PlainText.*

A continuación, se describe la funcionalidad de las capas que hacen parte de la lógica del sistema.

La capa de acceso a datos dentro del componente de MULTIC, permite la conexión a la base de datos para persistir los objetos e información en la base de datos de MULTIC Apache Tomcat [45]. Para esta comunicación se hace uso del protocolo *JDBC* que permite realizar la conexión entre la base de datos y el aplicativo expuesto.

La capa de negocio y servicio del componente de MULTIC, realiza la implementación de los recursos *RESTful*, con esto realizar la integración de los demás componentes del sistema.

La capa de integración *standalone*, esta capa se encarga de realizar la interacción con el estudiante, mostrando la aplicación de forma gráfica, así como la información relacionada con su progreso, la cual es enviada a la capa de servicios que se encuentra dentro de la capa lógica.

La capa de presentación web, esta capa se utiliza para exponer los servicios de interacción con el profesor, mostrándole la información del avance de los estudiantes, el modelo *MVC* tiene su funcionalidad aquí, donde la vista son los códigos HTML junto a controladores que permiten la actualización de la información. Y la capa de integración es usada cuando se requiere el acceso a los datos del servidor de MULTIC.

La capa de integración web dentro del componente de presentación profesor, utiliza el protocolo *HTTP* para recibir y responder a solicitudes de los profesores.

La capa de presentación en el componente MULTIC usuario realiza peticiones *HTTP*, esta capa realiza el proceso de despliegue de la información en forma gráfica y donde el usuario realiza la interacción con el sistema.

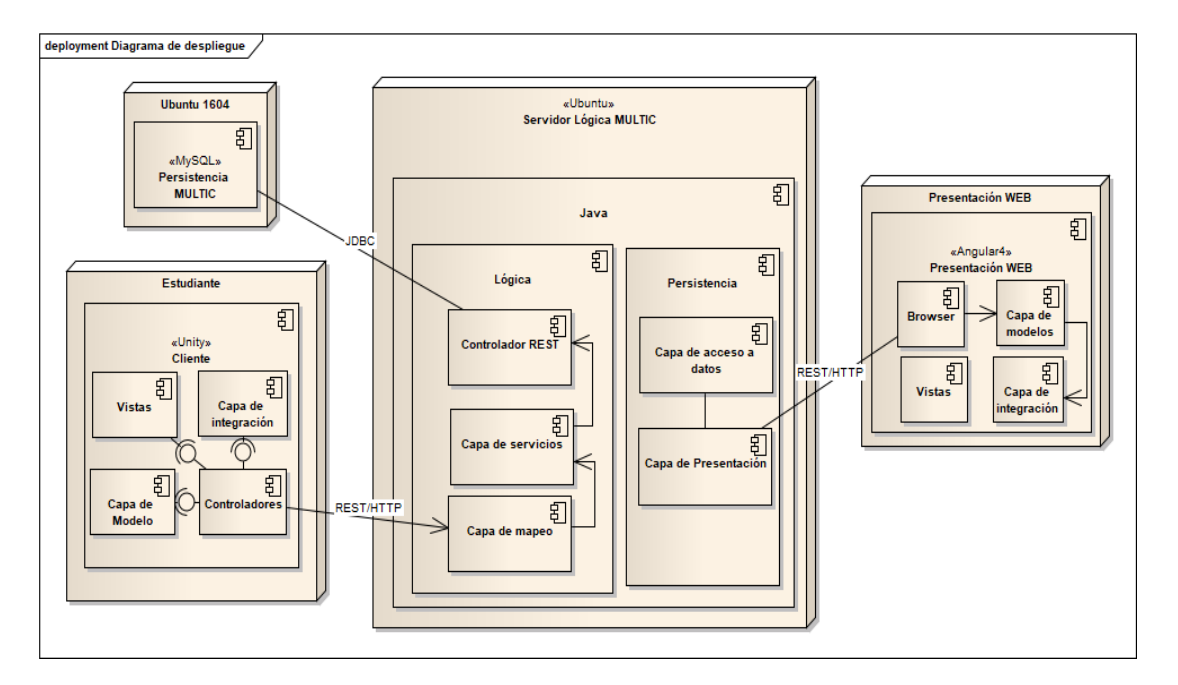

# **Vista Física**

**Figura 23: Diagrama de despliegue**

Los nodos presentados en la **¡Error! No se encuentra el origen de la referencia.** son generados teniendo en cuenta el diseño de la vista lógica, con tal de generar el un sistema que se adapte a dichas especificaciones, esto para especificar los componentes de hardware y como can a ser instalados.

Para el cliente web, se utilizarán herramientas de desarrollo web como *HTML* y *JavaScript*, junto a *Angular4*, plataforma que permite la creación de una página web dinámica, por lo tanto, puede manipular datos tipo *JSON* y con esto se establece la comunicación entre los distintos componentes del sistema.

El cliente MULTIC, está diseñado en la herramienta *Unity5* o superior, esta herramienta permite la integración entre los componentes servidor y usuario, gracias a su implementación *Java*, por lo tanto, manipular objetos tipo *JSON* no es un inconveniente para el sistema. El desarrollo de esta se realiza gracias a *Spring*[39]*, framework* que permite labores de entrada por lo cual es de fácil configuración y trabaja con el modelo de convención sobre configuración.

La lógica reside en *Java* lo cual permite tener una integración sencilla con el cliente web y la presentación *APK* de MULTIC, cuya lógica se modela para que su implementación sea extensible, logrando así facilidad de mantenimiento sin interferir con el funcionamiento del aplicativo.

La capa de persistencia está diseñada pensando en la manipulación rápida de datos y las características de *REST*, por esta razón se usó *MySQL*, al ser manipulados en la lógica, los datos pueden ser fácilmente convertidos en formato *JSON* y de esta manera hacer la serialización con la base de datos.

Para terminar, MULTIC tiene su paradigma de conexión bajo el modelo cliente-servidor por lo tanto se cuenta con un servidor virtual instalado sobre una máquina virtual alojada bajo la empresa Tomcat de Apache[45], que se ejecuta bajo Ubuntu 16.04.

### **9. Pruebas a MULTIC**

Se definieron varios tipos de pruebas y cada una contiene un componente distinto los cuales son los siguientes: 1) pruebas funcionales: las cuales están dirigidas específicamente al correcto funcionamiento del aplicativo según los requerimientos. 2) Pruebas sobre personalización: estas pruebas se dividen en dos categorías: el grupo que no maneja el aplicativo (sin personalización) y el otro grupo que si maneja el aplicativo (con personalización). 3) Pruebas de experto (docentes y asesores): en las que se realizaron entrevistas a los docentes y asesores para saber su punto de vista del aplicativo. A continuación, se describen cada una de las pruebas.

## **9.1. Pruebas funcionales**

Cuando se realizó estas pruebas se tuvo en cuenta los requerimientos elaborados en la segunda y tercera fase, definidos en la metodología, para obtener más información sobre los requerimientos puede consultar en el anexo "*[especificaciones de requerimientos](http://pegasus.javeriana.edu.co/~CIS1710CP08/EspecificacionRequerimientosMULTIC.xlsx)*".

Se realizaron pruebas unitarias en el servidor que contiene la información del aplicativo con objetos Json[46], y allí mismo se validaron los requerimientos funcionales del servidor y se diligenció una plantilla con los siguientes campos:

- El primer campo corresponde al Id asignado a la prueba que se realizó.
- El segundo campo contiene el ID asociado al requerimiento.
- El tercer campo corresponde al proceso que se realizó para probar todos los requerimientos
- El cuarto campo corresponde a la entrada o entradas que se esperan para poder realizar el proceso
- El quinto campo corresponde a la salida o salidas del proceso realizado
- El sexto y séptimo campo corresponden a los diferentes resultados de si fue exitoso y si no lo fue el error que puede salir.

Un ejemplo del formato llenado fue el siguiente, en donde se tiene la primera prueba realizada.

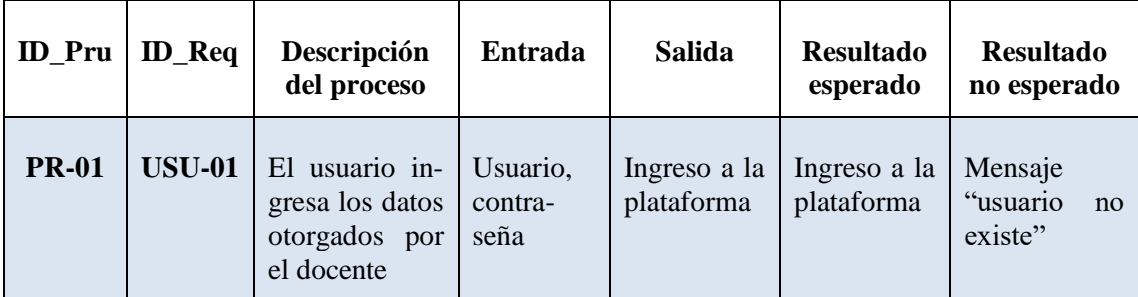

#### **Tabla 10 tabla ejemplo de pruebas unitarias**

El desarrollo de estas pruebas funcionales se llevó a cabo probando requerimiento por requerimiento con el fin de evaluar que posibles fallas tiene el sistema y si cumplía con lo necesario para el funcionamiento correcto. A partir de las pruebas realizadas como se ve en la tabla 6 se realizó la siguiente tabla en donde el primero campo corresponde a id de la prueba realizada y el segundo corresponde a si se cumple lo esperado según el requerimiento.

| <b>ID</b> Pru | Cumple con el requerimiento |
|---------------|-----------------------------|
| PR-01         | Bien                        |

**Tabla 11: tabla ejemplo de la aprobación de un requerimiento**

Todas las pruebas completas se encuentran en el documento anexo "*[plan de pruebas](http://pegasus.javeriana.edu.co/~CIS1710CP08/Plan%20de%20pruebas.docx)*". Con relación a la anterior se figura se generó un gráfico con los resultados cuantitativos expresados en el siguiente diagrama.

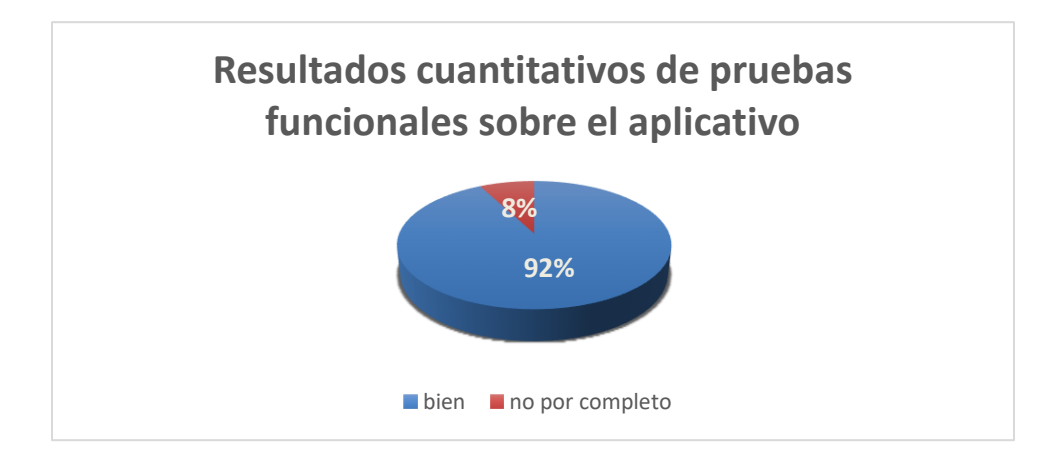

**Figura 24: Resultados cuantitativos de pruebas funcionales**

Como podemos observar en la gráfica anterior se ve que solo el 8% de las pruebas realizadas con cada requerimiento no cumplió por completo con el requerimiento a la hora de probarlo con los pasos descritos en la figura 1. Por lo tanto, podemos concluir que el aplicativo se encuentra al 92% de su funcionamiento con respecto a lo planteado. Entre este 8% se encuentra el módulo de canjear recompensas que no funciono por completo y presento demasiadas fallas para ser aproado.

Para consultar todas las pruebas realizadas por favor consultar en la sección pruebas funcionales del anexo "*[plan de pruebas](http://pegasus.javeriana.edu.co/~CIS1710CP08/Plan%20de%20pruebas.docx)*".

## **9.2. Pruebas con y sin Personalización**

Se ejecutaron pruebas con los estudiantes del colegio IED EL JAZMIN en la jornada mañana y en la jornada tarde, donde los estudiantes de la jornada mañana utilizaron la herramienta MULTIC, mientras que los estudiantes de la jornada de la tarde no, esto para resaltar las ventajas que tiene el sistema personalizado Multic, respecto a otras técnicas de enseñanza.

Inicialmente, se realizaron pruebas para evaluar los conocimientos de multiplicación que poseen los estudiantes tanto en la jornada de la mañana como en la jornada de la tarde. Para más información sobre esta prueba pueden consultar el documento ["Informe sobre pruebas de mul](http://pegasus.javeriana.edu.co/~CIS1710CP08/Informe%20sobre%20prueba%20de%20multiplicación.docx)[tiplicación"](http://pegasus.javeriana.edu.co/~CIS1710CP08/Informe%20sobre%20prueba%20de%20multiplicación.docx).

Aparte de las pruebas realizadas sobre multiplicación se tiene personalización según el progreso en el aplicativo, un ejemplo de esto es la siguiente imagen en donde se ven 2 niñas que se encuentran en exactamente el mismo grado y realizan ejercicios del mismo nivel. En la imagen se ve que son 2 ejercicios diferentes a pesar de que van en el mismo nivel, esto debido a su progreso anterior a este nivel, puesto que según el número de aciertos y numero de ayudas, le saldrán diferentes ejercicios con diferentes dificultades.

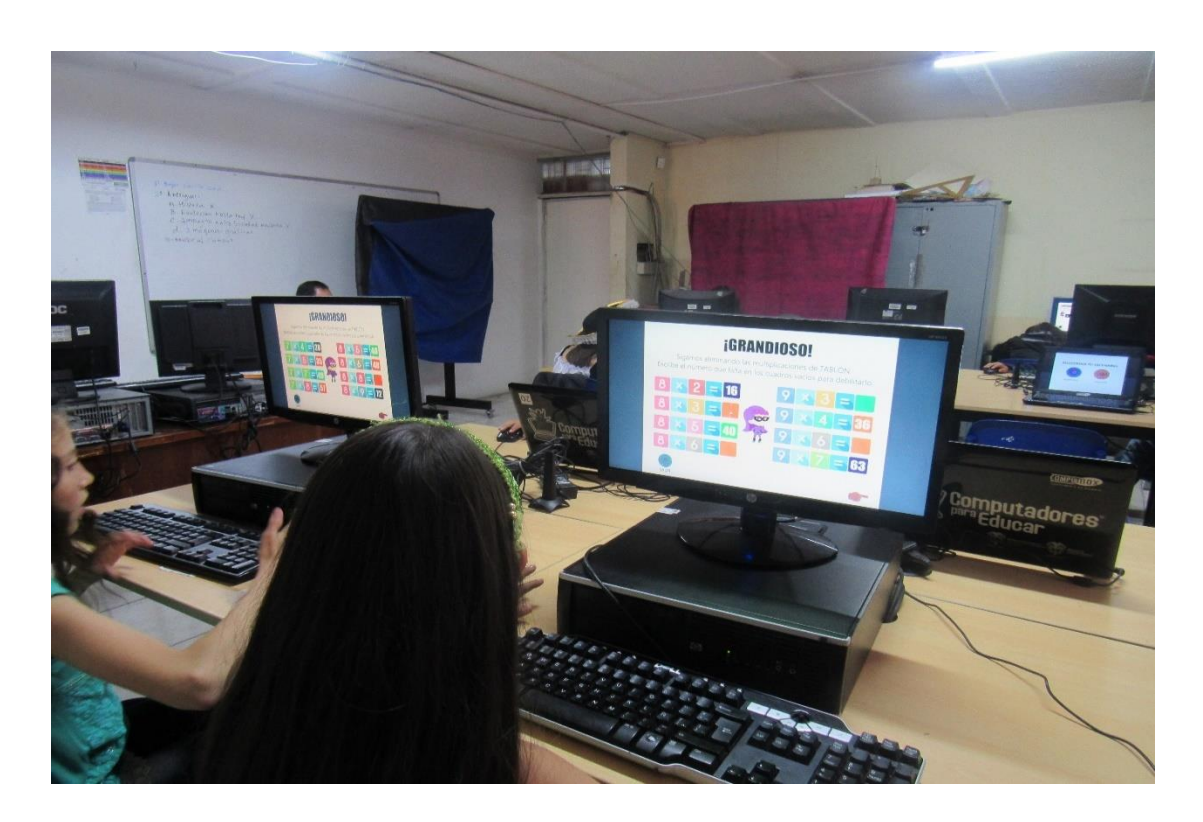

**Imagen 1 Comparación ejercicios personalizados**

## **9.3. Preguntas a docentes y asesores**

Se le realizaron entrevistas a las asesoras y docentes del colegio con las siguientes preguntas:

- 1. ¿Qué tan útil considera que sería el aplicativo MULTIC para el apoyo en la enseñanza de la multiplicación?
- 2. ¿Considera importante escoger avatares, nombres para los avatares y escenarios?
- 3. ¿Cree usted que la aplicación ayuda al progreso de los estudiantes con respecto a las matemáticas?
- 4. ¿Cree usted que esta aplicación es adecuada para ser usada por estudiantes de otros colegios?
- 5. Según el estudio realizado por los estudiantes que desarrollaron el aplicativo MULTIC, se decidió enfocar el trabajo de grado para los grados tercero, cuarto y quinto. ¿Considera usted que se debería ampliar este enfoque para otros grados?
- 6. ¿Tiene algún comentario u opinión sobre el aplicativo?

Las respuestas de las asesoras se encuentran consignadas en la sección video de la página. Con las respuestas de las asesoras se concluyó lo siguiente:

El aplicativo es fundamental para adquirir nuevos conocimientos matemáticos debido que la multiplicación, la suma y el conteo son principios de las matemáticas con los cuales un estudiante puede progresar de forma más eficiente respecto a los que tienen dificultades en esta área.

Aparte de los conocimientos previos es necesario tener en cuenta que el desarrollo del aplicativo estaba dirigido al colegio el jazmín que cuenta con algunos equipos que soportan gráficos. Para observación de la docente de tecnología fue que para un trabajo futuro se tenga en cuenta que no en todos los colegios se tienen esta clase de equipos que incluso pueden ser de menor procesamiento o simplemente no soportar esa clase de gráficos.

#### **9.4. Pruebas de usabilidad**

Las pruebas de usabilidad se realizaron en las salas de informática del Colegio el Jazmín el 31 de octubre del 2017; con estudiantes de grados tercero cuarto y quinto, teniendo en cuenta que en Colombia en esa fecha se celebra Halloween, el colegio decidió hacerles a los estudiantes una actividad ese día la cual se llevó a cabo desde la tercera hora del colegio (8:20 am) hasta la última hora de la jornada escolar (11:30 am). Según manifestaron los docentes ese día, la asistencia de los estudiantes fue de 82 estudiantes de tercero, cuarto y quinto de los 112 que tenemos en lista.

Este mismo día se aplicaron las pruebas en paralelo con este evento, lo que quiere decir que se iniciaron las pruebas a las 8:20 de la mañana y se finalizaron a las 11:30 am con intervalos de 15 minutos entre curso y curso, dándoles a cada curso entre 30 y 40 minutos para interactuar con MULTIC versión 1.0.

Se estableció realizar esta prueba con los estudiantes a partir de reuniones con la docente Luisa Fernanda Barrera León de la Pontifica Universidad Javeriana, debido a que las pruebas QUIS[47] son pruebas formales que miden la satisfacción de los usuarios a partir de un software o herramienta tecnológica.

## **9.4.1 Procedimiento**

Al ingresar a los estudiantes a la sala de sistemas número 1 del colegio, se le brindo la información al docente sobre cómo se procedería con los estudiantes para que pudieran usar el aplicativo y al final pudieran el sistema.

Luego se procedió a llamar a lista los estudiantes curso por curso y se les entregaba un papelito con usuario y contraseña de cada estudiante, a partir de allí los estudiantes tenían que ingresar el usuario y contraseñan y realizar las actividades que se encontraban disponibles allí.

Al finalizar las actividades del aplicativo, los estudiantes debían contestar un formulario el cual contenía las pruebas QUIS para ver el formulario diríjase al siguiente enlace [https://goo.gl/forms/kDpCm0gNp2VXhZuB2.](https://goo.gl/forms/kDpCm0gNp2VXhZuB2)

#### **9.4.2 Pruebas QUIS**

La presentación de la prueba fue realizada por 82 estudiantes que se repartieron de la siguiente forma por los cursos

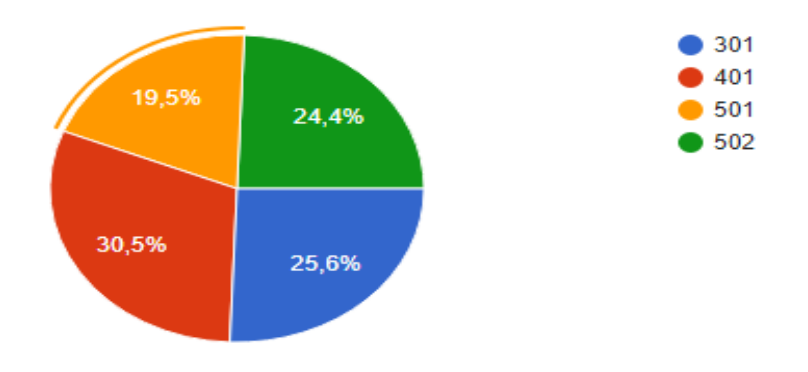

**Figura 25 Tabla con porcentajes de participación de los estudiantes por curso**

Los siguientes resultados que se encuentran a continuación están de forma general, para conocer los resultados por curso por favor diríjase a la sección 4.6 resultados del ["plan de pruebas"](http://pegasus.javeriana.edu.co/~CIS1710CP08/Plan%20de%20pruebas.docx). Con relación a la primera pregunta realizada para las pruebas QUIS, se quería evaluar el nivel de satisfacción de los estudiantes con respecto al uso de la herramienta, para eso se formuló la siguiente pregunta:

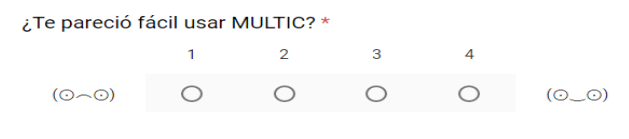

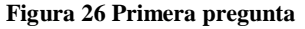

De la cual se tuvo los siguientes resultados generales:

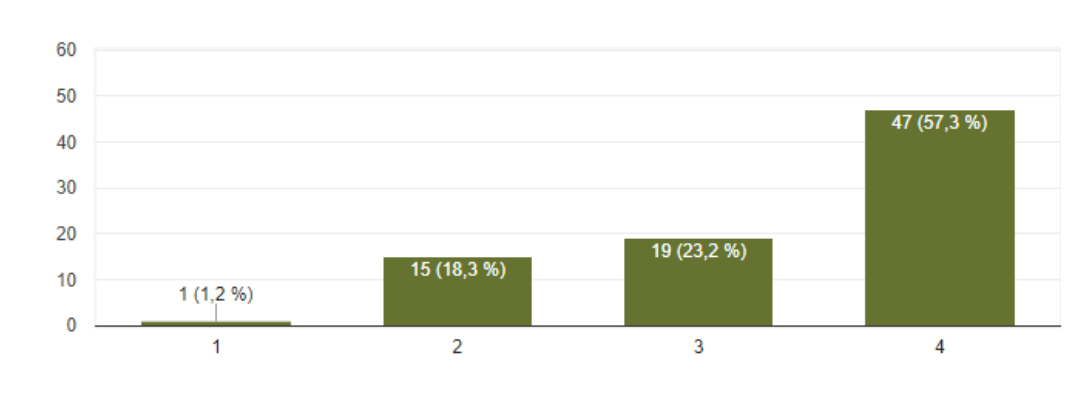

**Figura 27 Resultados generales de la primera pregunta**

Como se puede observar en las gráficas de los resultados generales, el 57,3% y el 23,2% de los estudiantes se encuentran en un nivel alto de satisfacción, mientras que el 18,3% y el 1,2% no se encuentran tan satisfechos. Por lo que se puede concluir que usar fácilmente el aplicativo tuvo un índice de aceptación del 80.5% con 82 estudiantes.

## **Segunda pregunta:**

82 respuestas

La segunda pregunta realizada para las pruebas QUIS, se quería evaluar la satisfacción de los estudiantes con respecto a la relación entre imágenes y colores en la herramienta, para eso se formuló la siguiente pregunta:

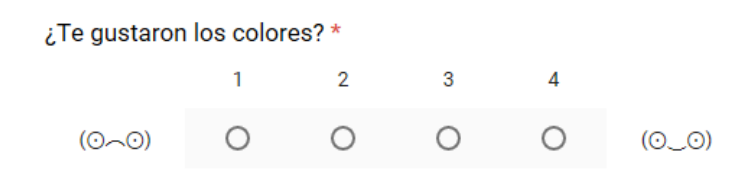

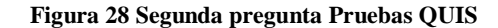

De la cual se tuvo los siguientes resultados generales:

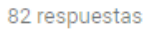

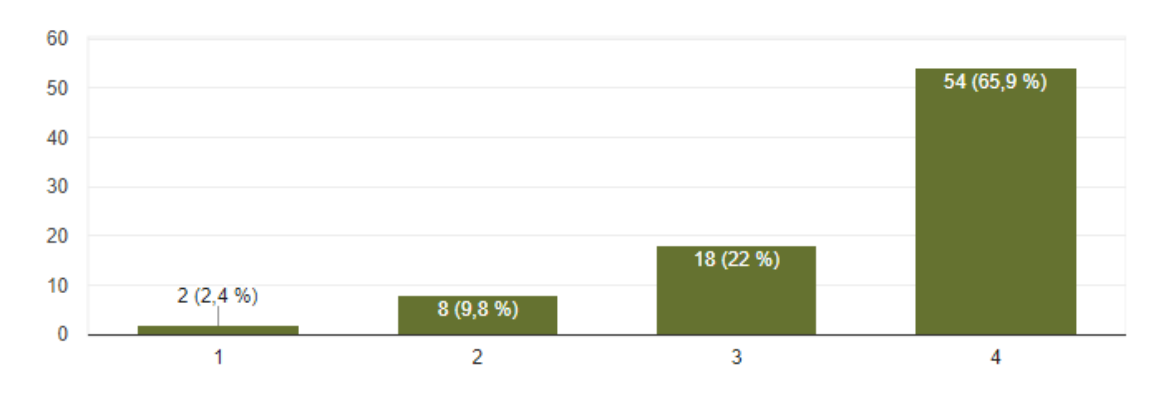

**Figura 29 Resultados Generales Segunda pregunta**

Como se puede observar en las gráficas de los resultados generales el 65,9% y el 22% de los estudiantes se encuentran en un nivel alto de satisfacción, mientras que el 9,8% y el 2,4% no se encuentran tan satisfechos. Por lo que se concluye que los colores del aplicativo tuvieron un índice de aceptación del 87.9% con 82 estudiantes.

### **Tercera pregunta:**

La tercera pregunta realizada para las pruebas QUIS, hace referencia a la satisfacción de los estudiantes con respecto al hilo conductor de la herramienta, para eso se formuló la siguiente pregunta:

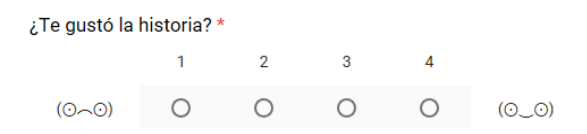

**Figura 30 Tercera pregunta de las pruebas QUIS**

De la cual se obtuvieron los siguientes resultados generales:

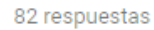

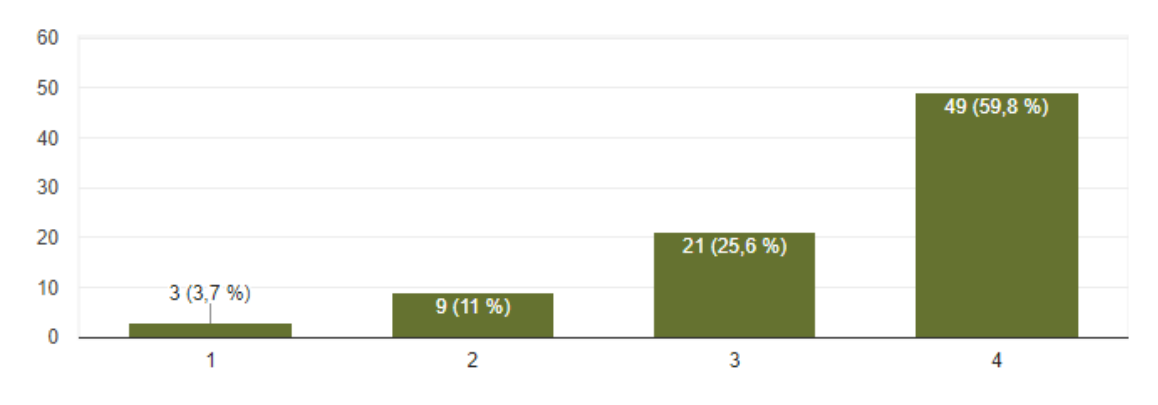

**Figura 31 Resultados Generales Tercera pregunta**

Como se puede observar en las gráficas de los resultados generales el 59,8% y el 25,6% de los estudiantes se encuentran en un nivel alto de satisfacción, mientras que el 11% y el 3,7% no les gusto la historia. Por lo que se puede concluir que las historias del aplicativo tuvieron un índice de aceptación del 85.4% con 82 estudiantes.

#### **Cuarta pregunta:**

La cuarta pregunta realizada para las pruebas QUIS, se quería evaluar la satisfacción de los estudiantes con respecto al avatar que escogieron en la herramienta, para eso se formuló la siguiente pregunta:

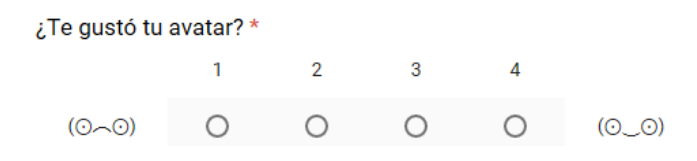

**Figura 32 Cuarta pregunta de las pruebas QUIS**

82 respuestas

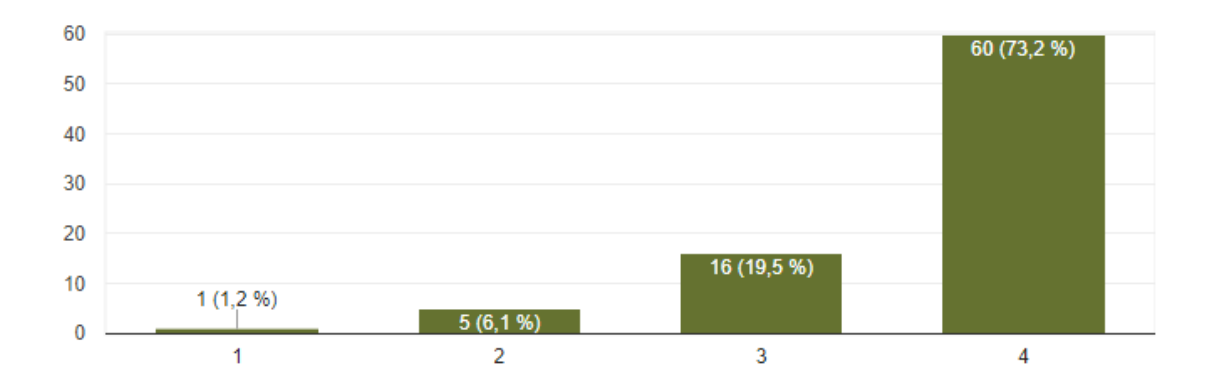

**Figura 33 Resultados Generales Cuarta pregunta**

Como se puede observar en las gráficas de los resultados generales el 73,2% y el 19,5% de los estudiantes se encuentran en un nivel alto de satisfacción, mientras que el 6,1% y el 1,2% no les gusto la historia. Por lo que se puede concluir que los avatares del aplicativo tuvieron un índice de aceptación del 92,7% con 82 estudiantes.

#### **Quinta pregunta:**

La Quinta pregunta realizada para las pruebas QUIS, está dirigida a saber si los estudiantes comprendieron el uso de villanos y adversarios, como logros pequeños dentro de las actividades a realizar, para medir ese entendimiento se formuló la siguiente pregunta:

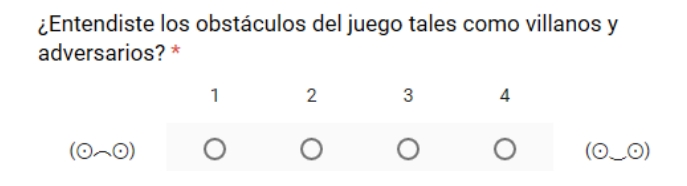

**Figura 34 Quinta pregunta de las pruebas QUIS**

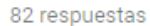

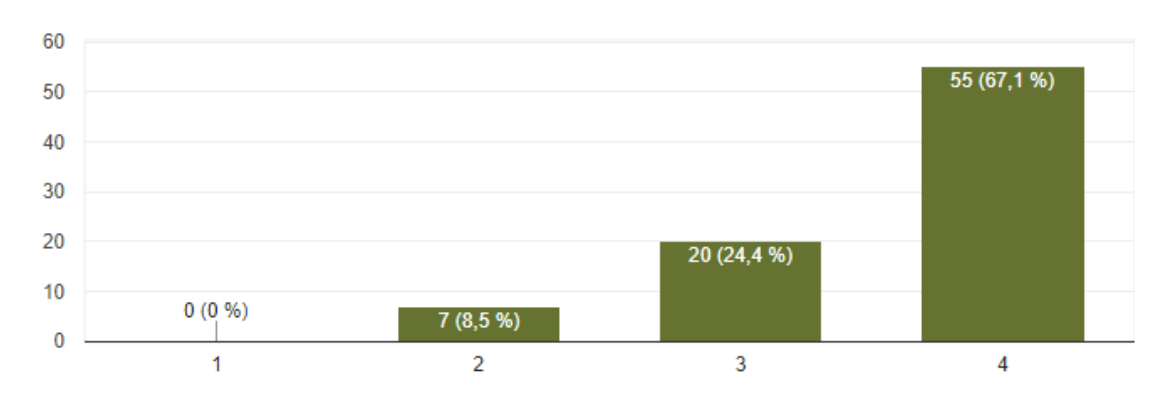

**Figura 35 Resultados Generales Quinta pregunta**

Como se puede observar en las gráficas de los resultados generales el 67,1% y el 24,4% de los estudiantes se encuentran en un nivel alto de satisfacción, mientras que el 8,5% y el 0,0% no les gusto los villanos o adversarios de las historias. Por lo que podemos concluir que los escenarios y villanos del aplicativo tuvieron un índice de aceptación muy alto, el cual fue del 91,5% con 82 estudiantes.

#### **Sexta pregunta:**

La sexta pregunta realizada para las pruebas QUIS, está relacionada con las ayudas que utilizaron en el aplicativo para superar los niveles que les representaba alguna dificultad en la herramienta, para medir ese entendimiento se formuló la siguiente pregunta:

```
¿La aplicación te ayudo a jugar? *
\bigcirc Si (\odot \odot)
O No (O \cap O)
```
#### **Figura 36 Sexta pregunta de las pruebas QUIS**

Cabe aclarar que algunos estudiantes no utilizaron ayuda entonces votaron que no les parecía útil, mientras que hay otros que la usaron y no les pareció útil.

82 respuestas

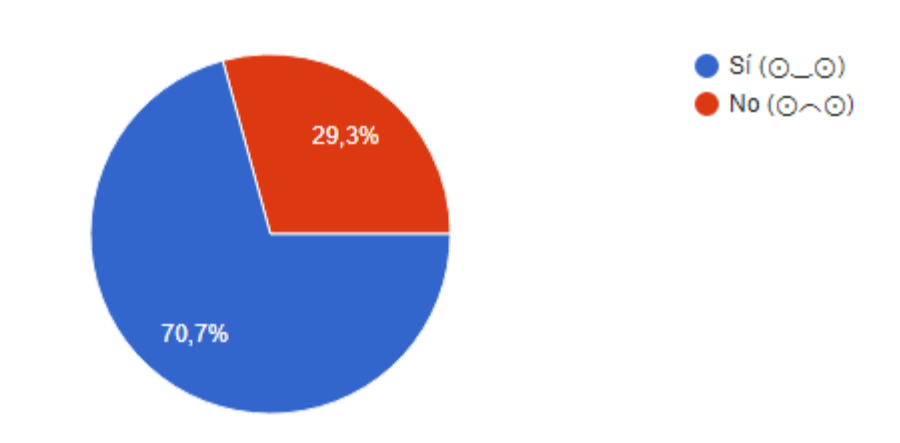

**Figura 37 Resultados Generales Sexta pregunta**

Como se puede observar en las gráficas de los resultados generales el 70,7% de los estudiantes usaron una ayuda en el aplicativo y les resulto útil, mientras que el 29,3% no utilizaron ningún tipo de ayuda o no les fue de utilidad. Por lo que se puede concluir que las ayudas son un mecanismo para superar el problema de forma adecuada.

### **Séptima pregunta:**

La Séptima pregunta realizada para las pruebas QUIS, está dirigida a saber si los estudiantes se sintieron comprendieron los mensajes de realimentación o de advertencia que les mostro el aplicativo, para medir ese entendimiento se formuló la siguiente pregunta:

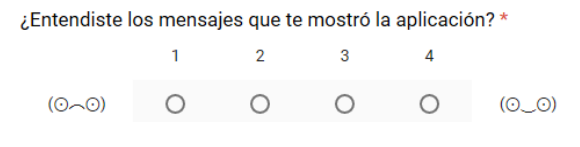

**Figura 38 Séptima pregunta de las pruebas QUIS**

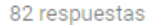

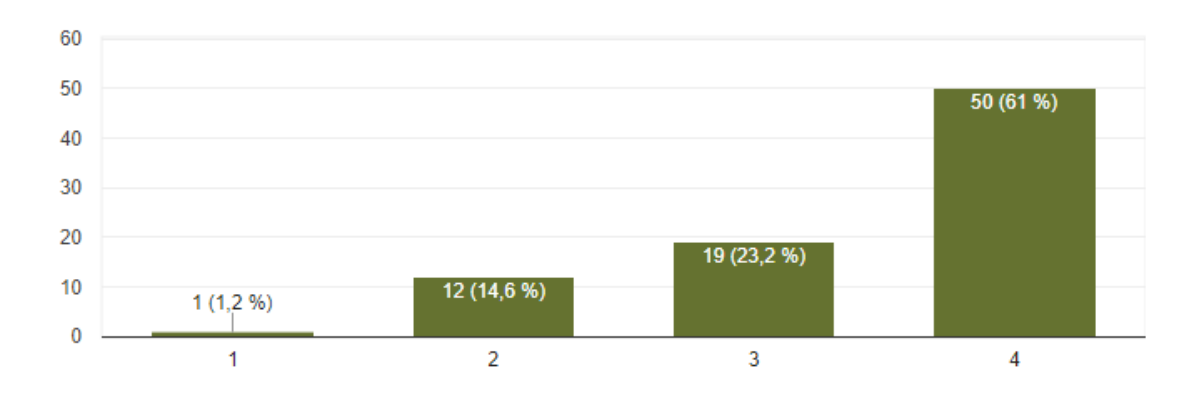

**Figura 39 Resultados Generales Séptima pregunta**

Como se puede observar en las gráficas de los resultados generales el 61% y el 23,2% de los estudiantes se encuentran en un nivel alto de satisfacción, mientras que el 14,6% y el 1,2% no les gusto o no se les genero ningún mensaje por parte del aplicativo. Por lo que se puede concluir que los mensajes fueron comprendidos con un índice de aceptación moderadamente alto, el cual fue del 84,2% con 82 estudiantes.

#### **Octava pregunta:**

La octava pregunta realizada para las pruebas QUIS, está dirigida a saber si los estudiantes aprendieron un concepto nuevo en este aplicativo, para medir ese entendimiento se formuló la siguiente pregunta:

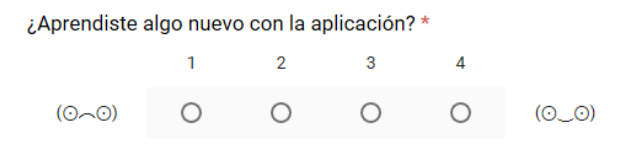

**Figura 40 Octava pregunta de las pruebas QUIS**

Para esta pregunta es necesario evaluar los resultados por curso para tener una mejor perspectiva de que tanto se aprendió por curso. Los resultados por curso fueron los siguientes:

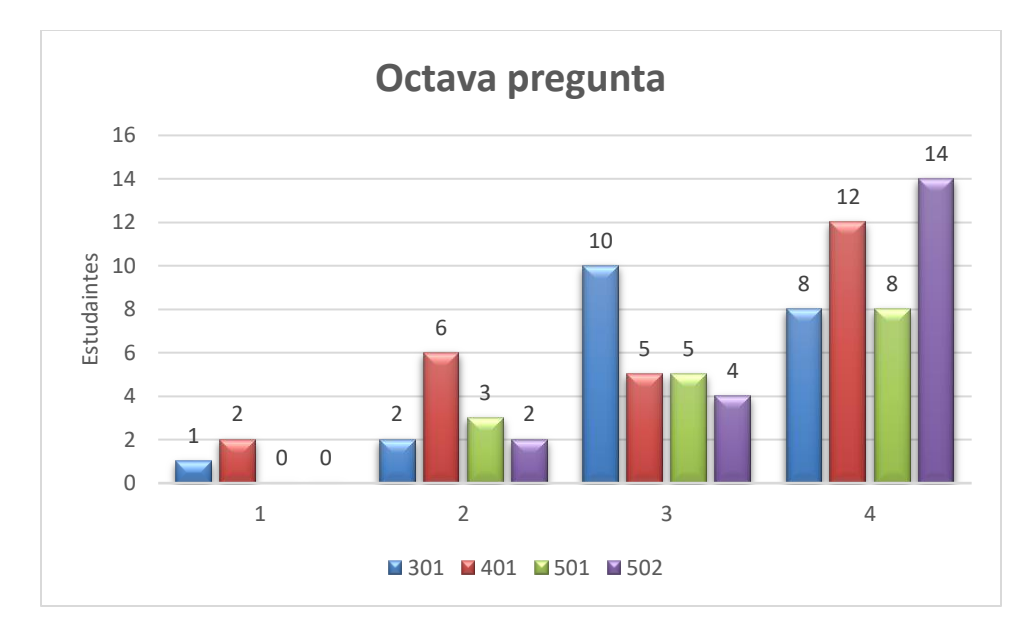

**Figura 41 resultados por curso Octava pregunta**

Como se puede observar en la gráfica el 502 y 501 fueron de los cursos que más aprendieron con el aplicativo, aunque hay que tener en cuenta que no todos los cursos tienen la misma cantidad de estudiantes. Además de esto se puede observar que los cursos 301 y 401 fueron los que menos aprendieron algo, por lo que cabe destacar que ellos hace poco hicieron refuerzo de multiplicación en el colegio.

Para ver los resultados generales por favor diríjase a la sección 4.6 resultados del [plan de prue](http://pegasus.javeriana.edu.co/~CIS1710CP08/Plan%20de%20pruebas.docx)[bas.](http://pegasus.javeriana.edu.co/~CIS1710CP08/Plan%20de%20pruebas.docx)

## **Novena pregunta:**

La novena pregunta realizada para las pruebas QUIS, está relacionada con los conocimientos adquiridos antes de usar el aplicativo, para medir la relación de este conocimiento con el aplicativo se formuló la siguiente pregunta:

> ¿Recordaste algo de lo aprendido en clase?  $\bigcirc$  si  $\bigcirc$  No **Figura 42 Novena pregunta de las pruebas QUIS.**
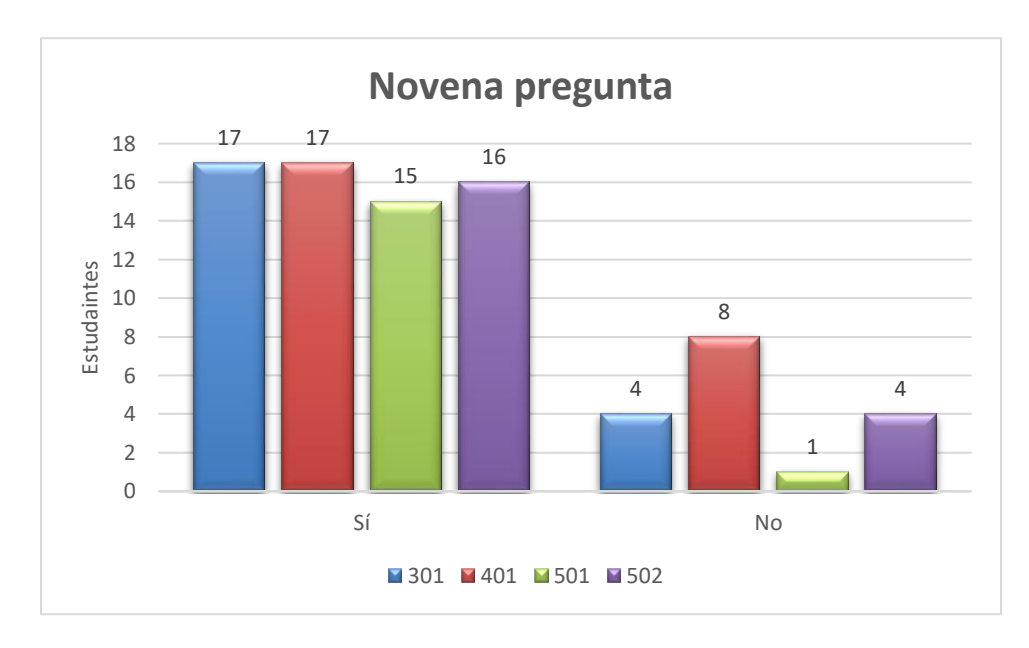

Para esta pregunta es necesario evaluar los resultados por curso para tener una mejor perspectiva de que tanto se aprendió por curso. Los resultados por curso fueron los siguientes:

**Figura 43 resultados por curso Novena pregunta**

<span id="page-72-0"></span>Como podemos observar en la gráfica los estudiantes que más recordaron lo aprendido en clase fueron los estudiantes del grado cuarto, debido a que hace poco se les había realizado una prueba de multiplicación por parte del colegio.

Para conocer los resultados generales por favor diríjase a la sección 4.6 resultados del plan de [pruebas.](http://pegasus.javeriana.edu.co/~CIS1710CP08/Plan%20de%20pruebas.docx)

# **IV – CONCLUSIONES Y TRABAJO FUTURO**

### **10. Lecciones aprendidas**

En esta sección se evidenciará el resultado del trabajo realizado, así como las múltiples y diversas enseñanzas que este generó en cada uno de los integrantes de MULTIC, ya sean aprendizajes desde el punto de vista personal o académico.

En cuanto al diseño de la aplicación, se encontró facilidad de entendimiento cuando se utiliza una arquitectura tipo *RESTful*, puesto a que esta permite la división de las capas que pertenecen al sistema y con esto el entendimiento de los distintos componentes del mismo. Adicionalmente este posibilita la integración con los clientes por lo que facilita el proceso de extensibilidad del aplicativo.

Luego de horas de trabajo, el equipo de desarrollo de MULTIC decide que es ideal para la programación de la herramienta utilizar un *framework* llamado *SpringBoot*, el cual permite hacer convención sobre configuración, esto implica poca dedicación al mantenimiento y a la adaptación que se debe hacer sobre otras plataformas ya que este se adapta a ellas, adicionalmente utiliza el lenguaje de programación *JAVA*, lenguaje que ha sido utilizado por el los integrantes de MULTIC en el transcurso de la carrera, por lo que facilita la interacción de la herramienta.

El proceso de indagar por la información necesaria requiere mucha dedicación, por lo que es requerido además el correcto diseño y planeación del tipo de datos que se quiere obtener de la población objetivo.

Gracias al desarrollo de la herramienta y a la implementación de la misma sobre los estudiantes del colegio El Jazmín, se evidencia que MULTIC hace parte del proceso de aprendizaje de los niños ya que brinda la realimentación adecuada para que el usuario avance y el docente pueda estar consiente en paralelo de ese avance.

#### **11. Impacto**

Para MULTIC, teniendo en cuenta el proceso de desarrollo y la información adquirida durante ese tiempo, se determinó que los siguientes aspectos son los de mayor impacto con respecto al trabajo hecho: el aspecto pedagógico y el social.

## **12.1. Pedagógico**

Posterior al uso de MULTIC, las experiencias captadas de este proceso dan muestra del impacto académico que se genera de la integración de metodologías de educación con herramientas *TIC,* siendo esto un pilar fundamental para que estudiante sienta el apoyo con su proceso de aprendizaje.

Siguiendo los datos obtenidos de la realización de las pruebas, fue posible identificar aquellas herramientas adecuadas para la correcta vivencia del contenido. Es aquí donde las *TIC* adquieren un papel fundamental, ya que, al estar en este ámbito de desarrollo tecnológico, obtener conocimientos a través de este tipo de herramientas es fundamental para las futuras sociedades.

En cuanto a las dificultades identificadas, el sistema permite dar un indicio de los aspectos que pueden ser atacados desde el conocimiento adquirido de las pruebas realizadas. Es en este punto donde es posible afirmar que la integración de tecnologías con pedagogía permite tener un sistema sólido donde los conceptos que se encuentran implementados pueden generar el avance deseado por MULTIC.

#### **12.2. Social**

El principal objetivo de MULTIC, siempre ha sido el de brindar apoyo para el proceso del aprendizaje de la matemática en la primera infancia, lo que a futuro tiene implicaciones a nivel social del usuario. Por lo tanto, es vital que las implementaciones de las diversas actividades del aplicativo conlleven a generar motivación suficiente para que el niño adquiera los conocimientos que pueden incidir en el actuar como persona de sociedad.

Un factor importante del sistema desarrollado es la inclusión del proceso que el estudiante tiene y la posibilidad que se brinda al docente para verificar dicho proceso. El proceso del estudiante se ve reflejado en la cantidad de temáticas que fueron abordadas hasta la culminación de las pruebas realizadas, información con la cual se establece un acercamiento de tutoría en cuanto a, saber qué aspectos se le dificultan al usuario y de esta manera se espera que el docente implemente estrategias con las cuales sea posible reducir dichas dificultades.

La implementación de la herramienta se realizó de tal manera que pueda ser utilizada por cualquier persona que tenga acceso a un dispositivo con conexión a internet y por lo tanto que tenga las capacidades y las habilidades para manipularlo. Adicionalmente, gracias a la arquitectura diseñada, está la posibilidad para que los docentes no se centren únicamente sus actividades a revisar y/o modificar la información de los estudiantes, sino que se abre campo a que este proponga nuevas actividades con las que se pueda potenciar, reforzar o enseñar los conceptos multiplicativos que se vean necesarios.

#### **12. Conclusiones**

En esta sección se encuentran las conclusiones generales y específicas obtenidas de todo el trabajo de grado.

#### **13.1. Conclusiones Generales**

La generación de sistema que integre lúdica en sus ejercicios y la personalización en su ambientación era el propósito principal de este trabajo, gracias al cual los usuarios pueden vivenciar una experiencia de conocimientos mientras se divierten. Es por esto qué MULTIC no se establece cono una herramienta meramente académica, su alcance se encamina a ser un apoyo al proceso académico que, se establece por una institución académica.

Muchas de las dificultades identificadas principalmente, están dadas por otros factores que no son exclusivos de las matemáticas, problemas de comprensión de oraciones, seguir reglas y falta de capacidad para realizar las actividades; dan muestra de la inclusión que se requiere realizar con las distintas áreas académicas como español.

Vale la pena resaltar que la elección de las herramientas de desarrollo de ambos clientes, tanto web como *standalone*, permitieron una fácil inclusión con el servidor, lo que disminuye el tiempo de implementación.

El producto final demuestra la versatilidad de las herramientas *TIC* que en este caso se integra a una metodología de enseñanza como la lectura global, enriqueciéndola y complementándola. Ayudando a que el estudiante, que es apenas un infante, no sólo se divierta, sino que intuitivamente vaya descubriendo su capacidad para ser autodidacta, pues no requiere de la presencia de un maestro de tiempo completo.

## **13.2. Conclusiones específicas**

De acuerdo con la entrevista a la profesora Teresa Romero, la aplicación resulta ser útil ya que le permite al niño reforzar conocimientos previos, apoyar los procesos de aprendizaje o potencializar las habilidades de aprendizaje del niño.

Para los profesores fue de utilidad este proyecto, ya que la aplicación genera un informe después de cada actividad, lo que les permitió conocer las fortalezas y debilidades de cada estudiante de acuerdo con la temática tratada en cada planeta y al nivel de exigencia que manejaba.

El prototipo funcional realizado cumplió con los requerimientos propuestos en las fases que se definieron incluyendo a aquellos con menor prioridad.

Según los resultados de las pruebas de usabilidad el aplicativo hace parte de una herramienta de apoyo al aprendizaje de la multiplicación.

El sistema realizaba recomendaciones adecuadas de las actividades a los estudiantes dependiendo de su avance. Y se encontraron nuevos factores a tener en cuenta para realizar mejor este proceso. Como lo son la creación de preguntas de forma aleatoria en cada nivel.

En cuanto al proceso multiplicativo los estudiantes que se encontraban en los grados de cuarto y quinto al momento de enfrentarse a la solución de series, comprendían el proceso que se debía realizar como el seguimiento de una tabla. Es decir, si el enunciado pedía completar una serie de siete (7) en siete (7), estos estudiantes recurrían a recordar la tabla del siete (7) para completar el ejercicio.

La enseñanza de la multiplicación a través de historias con superhéroes o deportistas facilita el aprendizaje y mejora el interés de los niños.

## **13. Trabajo futuro**

En un futuro MULTIC pretende ser una herramienta que se encuentre en diversas instituciones educativas, logrando con esto que no sean solo los estudiantes del Jazmín los beneficiados al hacer uso de la herramienta, sino que una gran parte de la comunidad educativa pueda enriquecer su desarrollo en compañía de este aplicativo desarrollado.

Se espera la implementación de escenarios adicionales que se encuentren dentro de los gustos de los estudiantes y futuros usuarios de esta herramienta. También, la adición de nuevas dificultades a las actividades presentadas con esto, se generarían nuevas modalidades de ejercicios que utilicen estrategias lúdicas que con el paso del tiempo vayan apareciendo.

Las modalidades de los nuevos ejercicios y actividades propuestas deben estar sustentadas por pruebas de usabilidad formales.

Siguiendo la estrategia y las convenciones del aplicativo se desea mejorar la respuesta de interacción de la misma, para que con esto los futuros usuarios vivan una experiencia agradable posterior al uso de MULTIC.

# **V- REFERENCIAS Y BIBLIOGRAFÍA**

- [1] H. Valdés et al., Los aprendizajes de los estudiantes de América Latina y el Caribe : resumen Ejecutivo del Primer Reporte de Resultados del Segundo Estudio Regional Comparativo y Explicativo. OREALC/UNESCO, 2008.
- [2] «ICFES Interactivo». [En línea]. Disponible en: http://www.icfesinteractivo.gov.co/. [Accedido: 17-mar-2017].
- [3] «Guia de interpretacion y uso resultados pruebas saber 359 colombia 2015.pdf», Google Docs. [En línea]. Disponible en: https://drive.google.com/file/d/0B4XXcZ6IkbEbcl95SDk5Yi11dTA/view?usp=drive\_web&usp=embed\_facebook. [Accedido: 17-mar-2017].
- [4] G. Paton, «Schools Minister: rote learning vital to boost maths skills», 10-jul-2012.
- [5] F. B. Benítez y J. I. R. Coll, «Sistema de ejercicios para la sistematización de los procedimientos escritos para la adición, sustracción y multiplicación/Drilling on adding, subtracting and multiplying procedures», Transformación, vol. 6, n.º 2, pp.  $30-39$ ,  $2014$ .
- [6] «1\_tecnicas\_para\_contar.pdf». [En línea]. Disponible en: https://coleccion.siaeducacion.org/sites/default/files/files/1\_tecnicas\_para\_contar.pdf. [Accedido: 18-mar-2017].
- [7] «La Teoría del Aprendizaje de Jean Piaget». [En línea]. Disponible en: https://psicologiaymente.net/desarrollo/teoria-del-aprendizaje-piaget. [Accedido: 18-mar-2017].
- [8] F. J. S. P. José Antonio Benito Rodríguez, «las nuevas tecnologías en la respuesta educativa a la diversidad». 2002.
- [9] M. H. Ashcraft, «Cognitive arithmetic: A review of data and theory», Cognition, vol. 44, n. $\degree$  1–2, pp. 75-106, 1992.
- [10] M. T. i Folch, «Los problemas aritméticos de la enseñanza primaria. Estudio de dificultades y propuesta didáctica», Educar, n.º 17, pp. 119–140, 1990.
- [11] «Estándares para el currículo ..::Ministerio de Educación Nacional de Colombia::..» [En línea]. Disponible en: http://www.mineducacion.gov.co/1621/article-87317.html. [Accedido: 19-jul-2017].
- [12] K. Geihs, M. U. Khan, R. Reichle, A. Solberg, y S. Hallsteinsen, «Modeling of Component-Based Self-Adapting Context-Aware Applications for Mobile Devices», en Software Engineering Techniques: Design for Quality,  $n^{\circ}$  227, K. Sacha, Ed. Springer {US}, pp. 85-96.
- [13] «LAS TABLAS DE MULTIPLICAR Y LA IMPORTANCIA DE SU APRENDIZAJE», ProfeShirly Wiki. [En línea]. Disponible en: http://profeshirly.wikia.com/wiki/LAS\_TABLAS\_DE\_MULTIPLICAR\_Y\_LA\_IMPORTANCIA\_DE\_SU \_APRENDIZAJE. [Accedido: 15-ago-2017].
- [14] «Multiplicación». [En línea]. Disponible en: http://www.ditutor.com/numeros\_naturales/multiplicacion.html. [Accedido: 15-ago-2017].
- [15] «BID Que hacemos». [En línea]. Disponible en: http://www.iadb.org/es/temas/educacion/iniciativa-matematicas/que-hacemos,20334.html. [Accedido: 15-ago-2017].
- [16] «Real Academia Española. Diccionario Usual.» [En línea]. Disponible en: http://dle.rae.es/srv/search?m=30&w=personalizar. [Accedido: 15-ago-2017].
- [17] D. Lerís y M. L. Sein-Echaluce, «La personalización del aprendizaje: un objetivo del paradigma educativo centrado en el aprendizaje», Arbor, vol. 187, n.º Extra 3, pp. 123-134, dic. 2011.
- [18] «Implementing Universal Design for Learning on C... | Canvas Community». [En línea]. Disponible en: https://community.canvaslms.com/groups/designers/blog/2017/10/16/implementing-universal-design-for-learning-on-canvas. [Accedido: 05-nov-2017].
- [19] «Personalización de contenidos en t-learning a través de Universal Design for Learning (UDL) (PDF Download Available)», ResearchGate. [En línea]. Disponible en: https://www.researchgate.net/publication/307090959\_Personalizacion\_de\_contenidos\_en\_t-learning\_a\_traves\_de\_Universal\_Design\_for\_Learning\_UDL. [Accedido: 07 may-2017].
- [20] «LAS TIC EN EL APRENDIZAJE DE LAS MATEMÁTICAS: ¿QUÉ CREEN LOS ESTUDIANTES? (PDF Download Available)», ResearchGate. [En línea]. Disponible en: https://www.researchgate.net/publication/282014466\_LAS\_TIC\_EN\_EL\_APRENDIZAJE\_DE\_LAS\_MATEMATICAS\_Q UE\_CREEN\_LOS\_ESTUDIANTES. [Accedido: 17-sep-2017].
- [21] «A scale for monitoring students' attitudes to learning mathematics with technology ScienceDirect». [En línea]. Disponible en: http://www.sciencedirect.com/science/article/pii/S0360131505000151. [Accedido: 17-ago-2017].
- [22] M. Alcalá, «La enseñanza de las matemáticas en la escuela obligatoria».
- [23] «Impacto de las TIC en los aprendizajes de los estudiantes: estado del arte | Publication | Comisión Económica para América Latina y el Caribe». [En línea]. Disponible en: http://www.cepal.org/es/publicaciones/3781-impacto-tic-aprendizajes-estudiantes-estado-arte. [Accedido: 17-ago-2017].
- [24] «Apple iTunes Afiliados Descargar iTunes». [En línea]. Disponible en: https://www.apple.com/es/itunes/affiliates/download/. [Accedido: 19-jul-2017].
- [25] «Repasa las tablas de multiplicar con Mr. Pi.» [En línea]. Disponible en: http://www.supersaber.com/espacioMultiplica.htm. [Accedido: 08-may-2017].
- [26] «Problemas de multiplicaciones y dividisiones ejercicios niños 2 de Primaria», EDUCAPLANET, 05-mar-2015. .
- [27] «Números marcianos Matemáticas Primaria -». [En línea]. Disponible en: http://www.vedoque.com/juegos/juego.php?j=numeros-marcianos. [Accedido: 19-jul-2017].
- [28] «Arcademic Skill Builders Canoe Penguins». [En línea]. Disponible en: http://www.arcademics.com/games/canoe-penguins/canoe-penguins.html. [Accedido: 19-jul-2017].
- [29] «Math BINGO Fun Way to Practice Math». [En línea]. Disponible en: http://www.abcya.com/math\_bingo.htm. [Accedido: 19-jul-2017].
- [30] «El Tanque Matemático ::Mario Ramos Rodríguez:: -agosto 2013-». [En línea]. Disponible en: http://www3.gobiernodecanarias.org/medusa/eltanquematematico/. [Accedido: 08-may-2017].
- [31] «Have fun and practice math with the monkeys! | 10monkeys.com». [En línea]. Disponible en: https://www.10monkeys.com/us/. [Accedido: 08-may-2017].
- [32] «Cave Run Multiplication», multiplication.com. [En línea]. Disponible en: http://www.multiplication.com/games/play/cave-run-multiplication. [Accedido: 08 may-2017].
- [33] Clara Helena Sánchez, «Forjadores del desarrollo de las Matemáticas en Colombia». [En línea]. Disponible en: http://www.scm.org.co/aplicaciones/revista/Articulos/1026.pdf. [Accedido: 17-ago-2017].
- [34] Z. Khan, «Scrumban-Adaptive Agile Development Process: Using scrumban to improve software development process», 2014.
- [35] «Angular What is Angular?» [En línea]. Disponible en: https://angular.io/docs. [Accedido: 08-nov-2017].
- [36] Z. Brabec, T. Cerny, y J. Sebek, «On Metadata Extension to Derive Data Presentations with Angular 2», en 2016 6th International Conference on IT Convergence and Security (ICITCS), 2016, pp. 1-4.
- [37] i2factory, «Qué es un servicio RESTFUL». [En línea]. Disponible en: http://www.i2factory.com/es/integracion/qué-es-un-servicio-restful. [Accedido: 08-nov-2017].
- [38] «IBM Knowledge Center Aplicaciones Java SE y Java EE». [En línea]. Disponible en: https://www.ibm.com/support/knowledgecenter/es/SSQP76\_7.5.0/com.ibm.dserver.res/Content/Business\_Rules/\_pubskel/Infocenter \_Primary/ps\_DS\_Rule\_Execution\_Server1444.html. [Accedido: 08-nov-2017].
- [39] «spring.io». [En línea]. Disponible en: https://spring.io/. [Accedido: 08-nov-2017].
- [40] «Unity Learn Modules», Unity. [En línea]. Disponible en: https://unity3d.com/es/learn/tutorials. [Accedido: 08-nov-2017].
- [41] BillWagner, «C# Guide». [En línea]. Disponible en: https://docs.microsoft.com/enus/dotnet/csharp/. [Accedido: 08-nov-2017].
- [42] «IBM Knowledge Center Patrón de diseño de modelo-vista-controlador». [En línea]. Disponible en: https://www.ibm.com/support/knowledgecenter/es/SSZLC2\_8.0.0/com.ibm.commerce.developer.doc/concepts/csdmvcdespat.htm. [Accedido: 08-nov-2017].
- [43] «Maven Introduction to the POM». [En línea]. Disponible en: https://maven.apache.org/guides/introduction/introduction-to-the-pom.html. [Accedido: 09-nov-2017].
- [44] «MySQL». [En línea]. Disponible en: https://www.mysql.com/. [Accedido: 09-nov-2017].
- [45] «Apache Tomcat® Welcome!» [En línea]. Disponible en: http://tomcat.apache.org/. [Accedido: 12-nov-2017].
- [46] J. A. Mora-Castillo, «Serialización/deserialización de objetos y transmisión de datos con JSON: una revisión de la literatura», Rev. Tecnol. En Marcha, vol. 29, n.º 1, pp. 118-125, abr. 2016.
- [47] J. P. Chin, V. Diehl, y K. Norman, Development of a Tool Measuring User Satisfaction of the Human-Computer Interface. 1988.

# **Lista de Tablas**

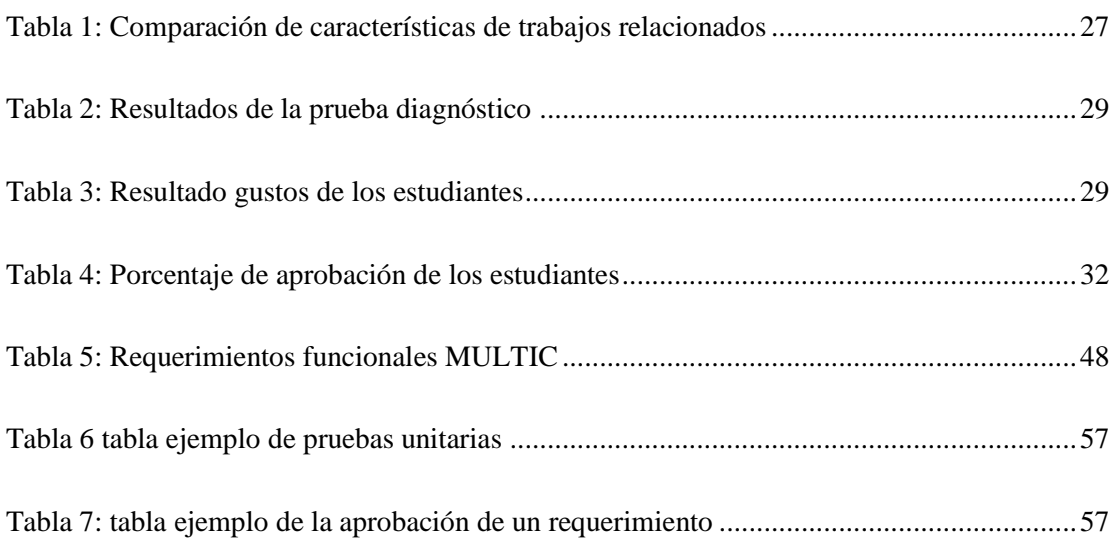

# **Lista de figuras**

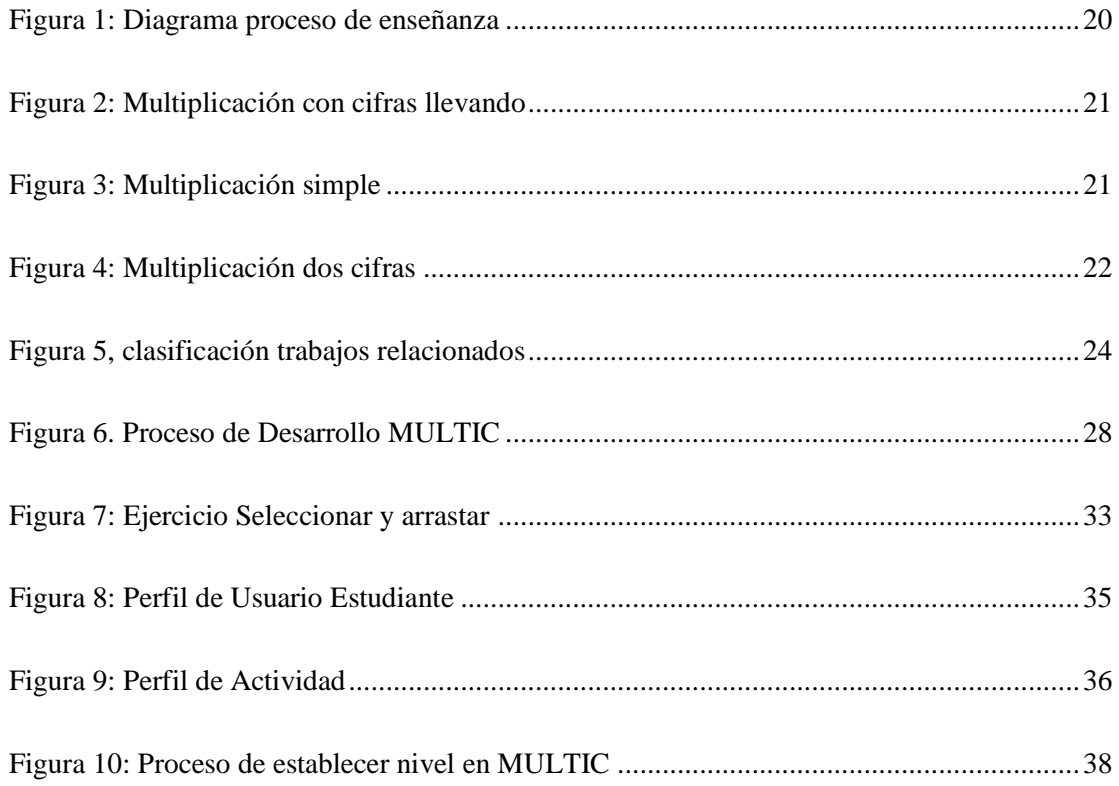

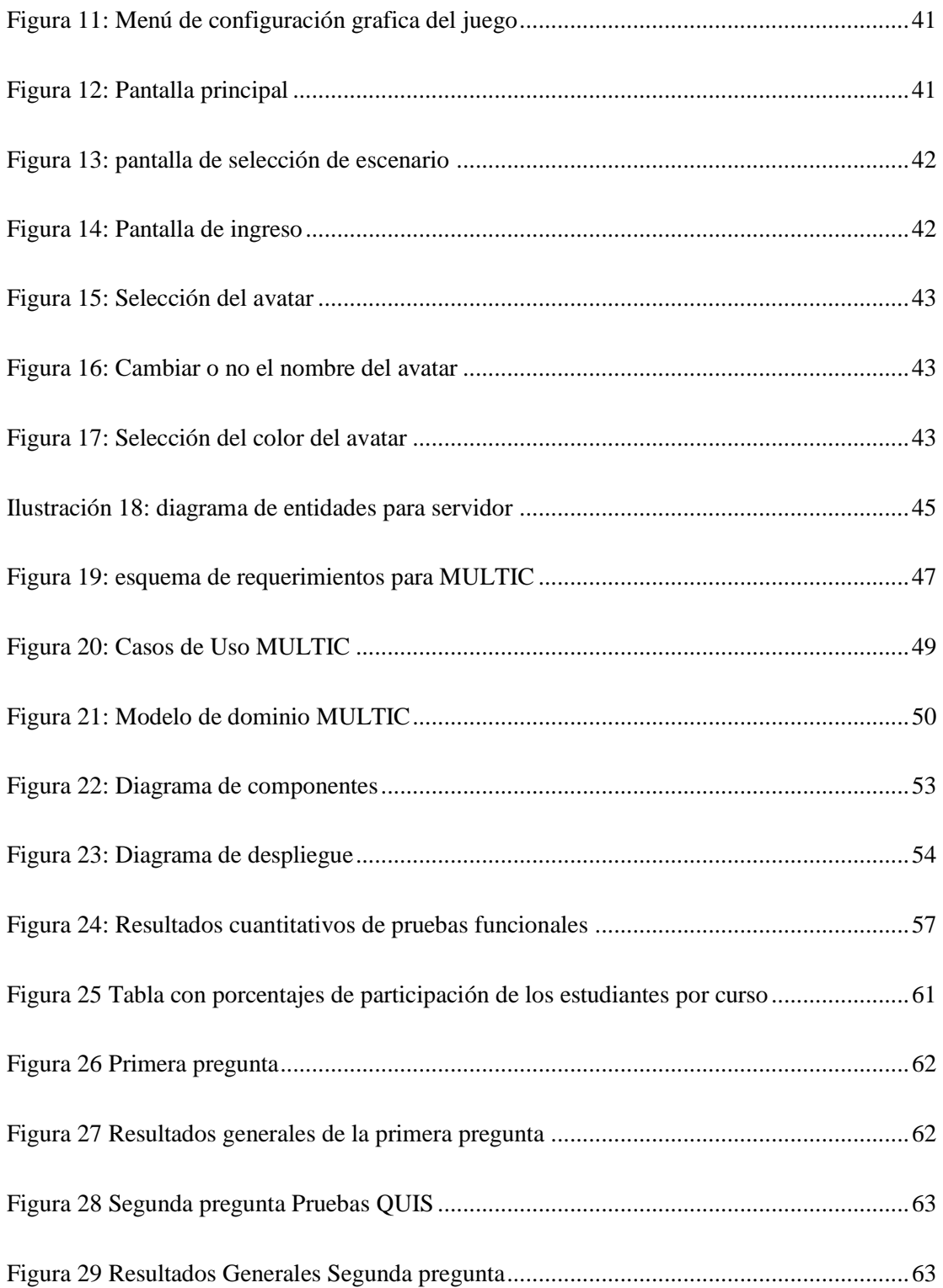

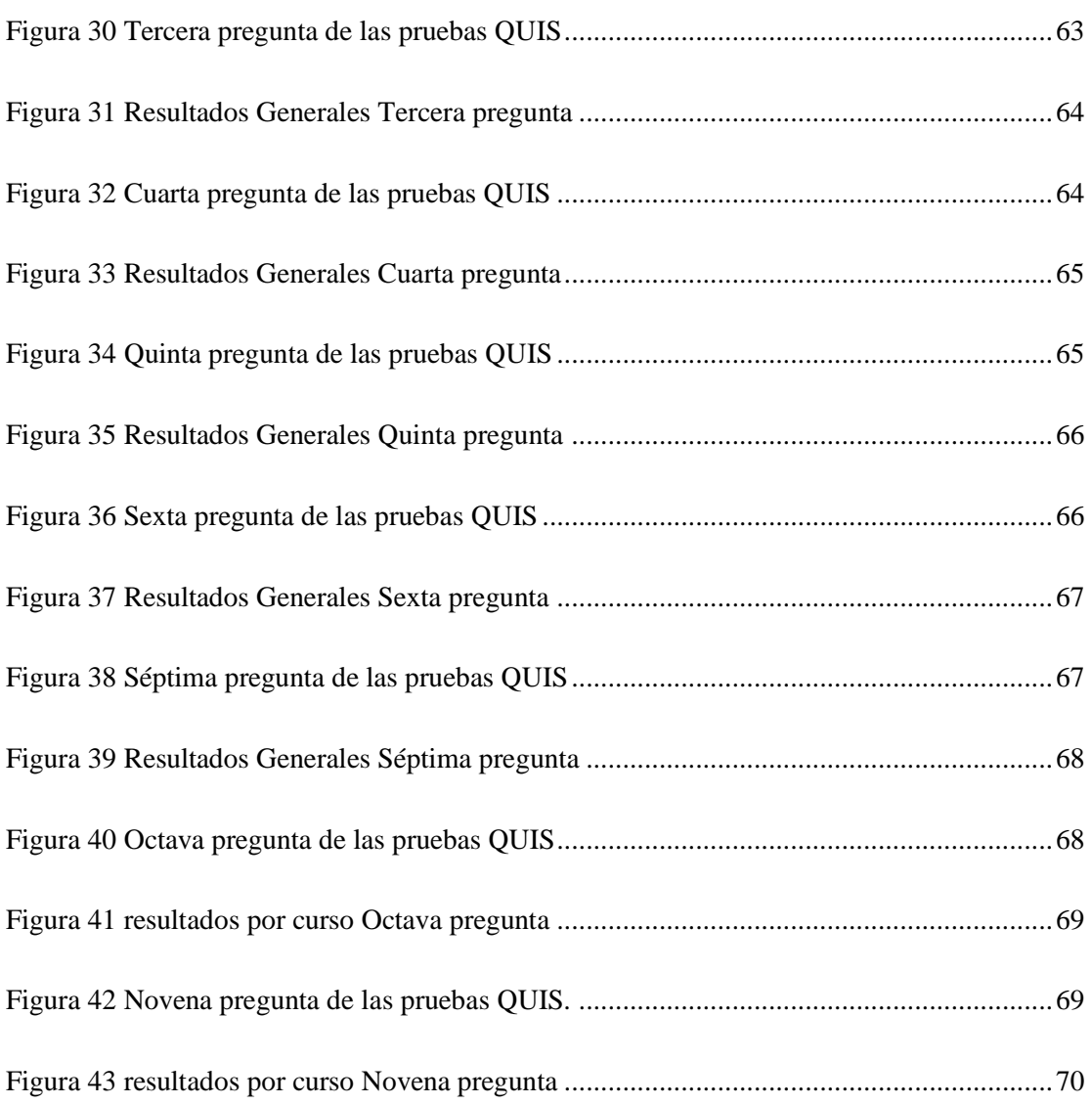

**Anexos para registro**